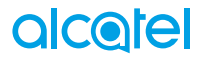

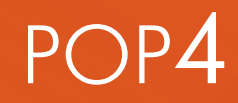

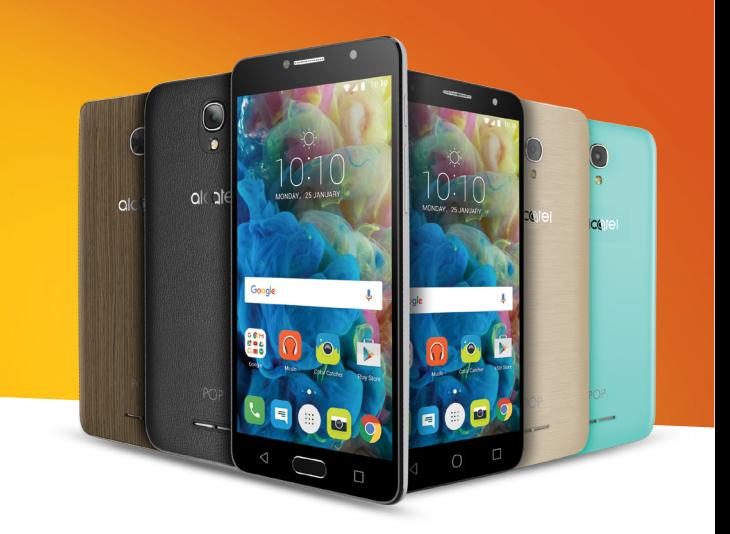

# alcotel

For more information on how to use the phone, please go to www.alcatel-mobile.com and download the complete user manual. Moreover, on the website, you can also find answers to frequently asked questions, upgrade the software via Mobile Upgrade, and so much more.

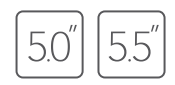

**Questo manuale descrive il SO Android M per:**

- **POP 4 (5) (5051X, 5051D)**
- **POP 4 (5.5C) (5056X, 5056D)**

# **Aiuto**

Fare riferimento alle seguenti risorse per ulteriori informazioni su FAQ, software e servizi.

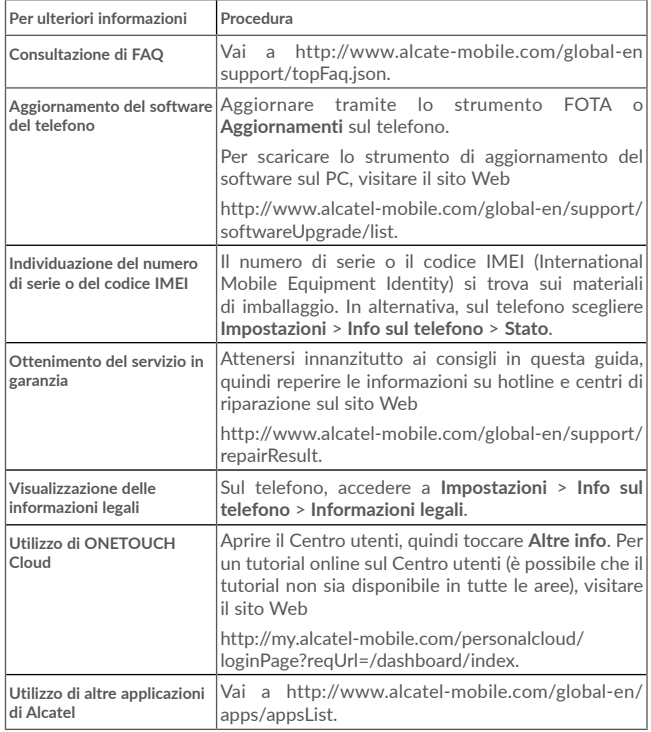

# **Indice**

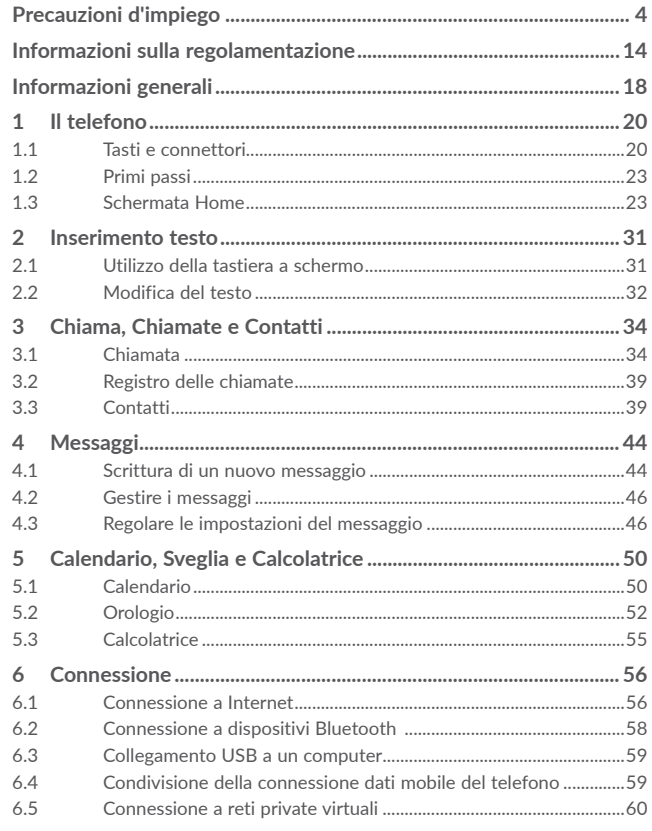

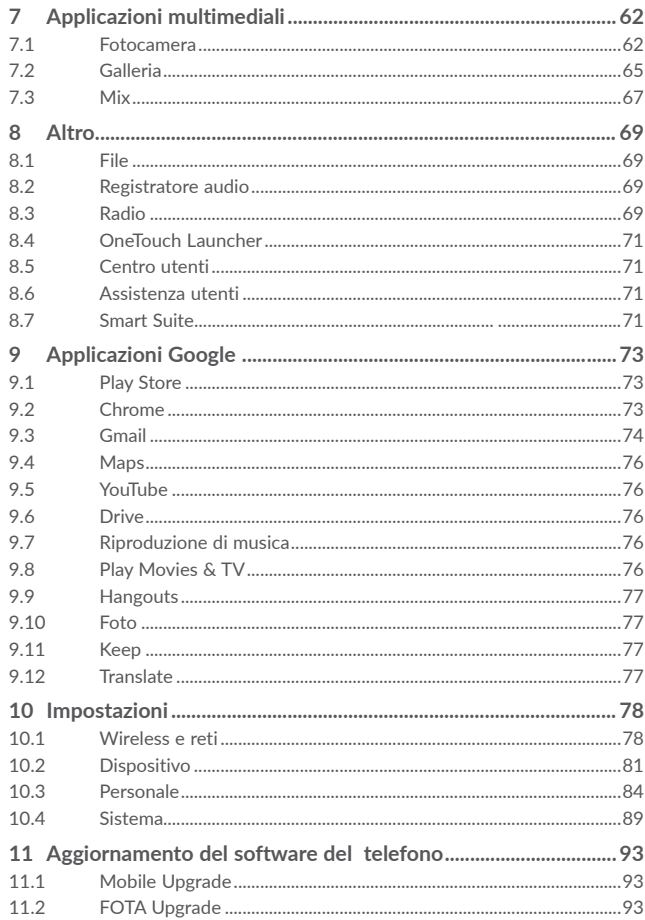

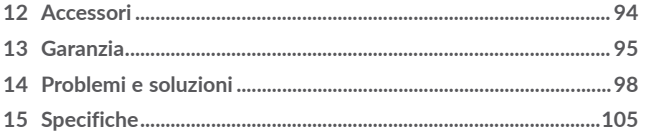

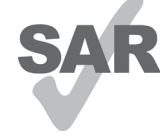

Questo prodotto rispetta i limiti SAR nazionali applicabili di 2,0 W/kg. I valori SAR massimi sono riportati a Onde radioelettriche di questo manuale.

Se si porta il prodotto indosso o in caso di utilizzo a contatto con il corpo, usare un accessorio omologato come una custodia o, in caso contrario, mantenere una distanza di 10 mm dal corpo per garantire la conformità ai

www.sar-tick.com

requisiti di esposizione alle radiofrequenze (RF). Si tenga presente che il prodotto potrebbe trasmettere anche se non è in corso una chiamata.

# PROTEGGI IL TUO UDITO

Per evitare potenziali danni all'udito, non ascoltare ad alto volume per periodi di tempo prolungati. Fare attenzione quando si tiene il dispositivo vicino all'orecchio mentre è in uso l'altoparlante.

# <span id="page-3-0"></span>**Precauzioni d'impiego ...................................**

Prima di utilizzare il telefono, leggere il seguente capitolo con attenzione. Il fabbricante declina ogni responsabilità per eventuali danni dovuti ad un uso del telefono errato o non conforme alle istruzioni contenute nel presente manuale.

# **• SICUREZZA ALL'INTERNO DEL VEICOLO:**

In seguito a recenti studi in cui viene dimostrato che l'uso del cellulare durante la guida rappresenta un reale fattore di rischio, anche quando è associato a dispositivi Viva Voce (kit veicolare, auricolare...), si raccomanda ai conducenti di non utilizzare il cellulare quando il veicolo non è parcheggiato.

Durante la guida, non utilizzare il telefono e l'auricolare per ascoltare la musica o la radio. L'uso del telefono può essere pericoloso ed è proibito in alcune aree.

Il telefono acceso emette delle radiazioni che potrebbero interferire con il funzionamento dei sistemi elettronici del veicolo, come il sistema di controllo dei freni (ABS) o l'Airbag. Per evitare ogni problema:

- non appoggiare il telefono sul cruscotto, o nella zona d'intervento dell'airbag,
- verificare presso il fornitore o il costruttore dell'automezzo che il cruscotto sia ben protetto dalle interferenze elettromagnetiche.

#### **• CONDIZIONI DI UTILIZZO:**

Si consiglia di spegnere ogni tanto il cellulare al fine di ottimizzarne le prestazioni

Spegnere il cellulare prima di salire in aereo.

Spegnere il cellulare in ambiente ospedaliero, fatta eccezione per le zone riservate allo scopo. Come molti altri apparecchi di uso comune, il cellulare può interferire con il funzionamento di dispositivi elettrici, elettronici o che utilizzano radiofrequenze.

Spegnere il cellulare in prossimità di gas o liquidi infiammabili. Rispettare scrupolosamente tutti I segnali e le istruzioni affisse nei depositi di carburante, stazioni di rifornimento, impianti chimici e in tutti i luoghi ove esistano rischi di esplosione.

Il telefono, quando acceso, va tenuto ad almeno 15 cm da dispositivi medicali quali pace maker, protesi acustiche, pompe per insulina, ecc. In particolare, durante la conversazione, utilizzare il telefono tenendolo appoggiato all'orecchio opposto rispetto all'eventuale apparecchio uditivo.

Per evitare ogni problema all'udito, rispondere alla chiamata prima di appoggiare il cellulare all'orecchio. Allontanare il cellulare dall'orecchio quando si usa il Viva Voce poiché il volume amplificato potrebbe causare danni all'udito.

Non lasciare il telefono in uso ai bambini senza la sorveglianza di un adulto.

Fare attenzione durante il riposizionamento della cover poiché il cellulare potrebbe contenere sostanze causa di possibili reazioni allergiche.

Maneggiare sempre con cura il cellulare e tenerlo in luoghi puliti e privi di polvere.

Se il telefono in uso è costituito da un unico blocco, non è possibile rimuovere la cover posteriore e la batteria. Se si smonta il telefono la garanzia non verrà applicata. Smontando il telefono potrebbe danneggiarsi la batteria con conseguente perdita di sostanze che possono provocare reazioni allergiche.

Non esporre il telefono a condizioni meteorologiche e ambientali sfavorevoli (umidità, pioggia, infiltrazione di liquidi, polvere, aria di mare, ecc.). I limiti di temperatura raccomandati dal costruttore vanno da -10°C a +55°C.

Oltre i 55°C il display potrebbe risultare di difficile lettura, si tratta tuttavia di un fenomeno temporaneo e non grave.

I numeri per le chiamate d'emergenza possono non essere raggiungibili su tutte le reti cellulari. Non si deve fare affidamento unicamente sul proprio cellulare per effettuare chiamate d'emergenza.

Non aprire, smontare o cercare di riparare da soli il telefono.

Non lasciar cadere, gettare o premere con forza il telefono.

Non utilizzare il telefono se il vetro dello schermo è danneggiato, rotto o scheggiato per evitare qualsiasi lesione.

Non verniciarlo.

Utilizzare esclusivamente batterie, caricabatterie ed accessori raccomandati da TCL Communication Ltd. e dalle relative affiliate e compatibili con il modello di telefono in uso. TCL Communication Ltd. e affiliate declinano ogni responsabilità per danni causati dall'uso di batterie o caricabatterie non compatibili.

Ricordarsi di fare copie di back-up o tenere copie manoscritte di tutte le informazioni contenute nel cellulare.

Alcune persone soffrono di epilessia fotosensibile o di perdita dei sensi di fronte a luci lampeggianti o quando giocano con i videogame. Tali incidenti possono sopravvenire anche in persone che non abbiano mai avuti prima episodi epilettici o perdita di conoscenza. In caso di disturbi precedenti o di casi fra i membri della famiglia, parlarne al medico prima di giocare con i videogame o di attivare funzioni del telefono con luci lampeggianti.

I genitori devono sorvegliare i bambini quando giocano con i videogame o usano funzioni del cellulare con luci lampeggianti. Chiunque avverta i sintomi elencati qui di seguito deve smettere immediatamente di utilizzare il cellulare e rivolgersi al medico: convulsioni, contrazioni oculari o muscolari, perdita di conoscenza, movimenti involontari o disorientamento. Per limitare il rischio di tali sintomi, si consiglia di prendere le precauzioni seguenti:

- Non giocare o utilizzare funzioni con luci lampeggianti se si è stanchi o si ha sonno.
- Rispettare come minimo una pausa di 15 minuti per ogni ora di gioco.
- Giocare in ambienti ben illuminati.
- Tenersi distanti il più possibile dallo schermo.
- Al verificarsi di quanto sopra esposto, smettere di giocare e riposarsi alcune ore prima di riprendere.
- Se la sensazione di dolore a mani, polsi o braccia persiste dopo il gioco, rivolgersi al medico.

Mentre si gioca, si potrebbe avvertire un certo disagio a livello di mani, braccia, spalle, collo o altre parti del corpo. Per evitare problemi quali tendiniti, sindrome del tunnel carpale, o altri disturbi scheletro muscolari seguire le raccomandazioni.

# 何?

# **PROTEGGI IL TUO UDITO**

Per evitare possibili danni all'udito, non ascoltare l'audio a livelli di volume elevati per lunghi periodi di tempo. Prestare attenzione quando si tiene il dispositivo vicino all'orecchio mentre è in uso l'altoparlante.

# **• RISERVATEZZA:**

Si tenga presente che è un obbligo rispettare le leggi e le norme in vigore nel proprio paese per quanto riguarda lo scatto di fotografie e la registrazione video o suoni mediante il cellulare. Secondo tali leggi e norme, potrebbe essere severamente vietato scattare fotografie e/o registrare voci o video riguardanti altre persone o loro caratteristiche, nonché riprodurle e distribuirle in quanto considerato violazione della privacy. Spetta unicamente all'utente ottenere le autorizzazioni necessarie al fine di registrare conversazioni private o riservate o scattare foto di altre persone; il costruttore, il venditore o rivenditore del cellulare (incluso l'operatore) sono esenti da ogni responsabilità che potrebbe risultare da un uso non corretto del cellulare.

# **• BATTERIA:**

In accordo con le nuove normative aeree, la batteria del prodotto è scarica. Caricarla prima di tutto.

# **Per un telefono in unico blocco:**

Prima di estrarre la batteria dal telefono, assicurarsi che il telefono sia spento.

- Le precauzioni d'impiego per la batteria sono le seguenti:
- Non tentare di aprire la batteria (rischio di emanazioni di vapori tossici e di ustioni).
- Non perforare, smontare o provocare cortocircuiti.
- Non bruciare la batteria usata, non gettarla fra i rifiuti domestici e non esporla a temperature superiori a 60 °C.

Per disfarsene, depositare la batteria nei luoghi previsti conformemente alle leggi in vigore sulla tutela dell'ambiente. Utilizzare la batteria esclusivamente per lo scopo per cui è stata progettata. Non utilizzare mai batterie danneggiate o non raccomandate da TCL Communication Ltd. e/o affiliate.

# **Per un telefono in unico blocco:**

il telefono in uso è costituito da un unico blocco, non è possibile rimuovere la cover posteriore e la batteria. Rispettare le seguenti precauzioni:

- Non tentare di aprire la cover posteriore.
- Non tentare di rimuovere, sostituire e aprire la batteria,
- Non perforare la cover posteriore del telefono,
- Non bruciare il telefono, non gettarlo fra i rifiuti domestici e non esporlo a temperature superiori a 60°C.

Il blocco unico costituito dal telefono e dalla batteria deve essere smaltito nei luoghi previsti conformemente alle leggi in vigore sulla tutela dell'ambiente.

**Per i dispositivi ibridi con cover posteriore rimovibile e batteria non rimovibile**: Rispettare le seguenti precauzioni:

- Non tentare di rimuovere, sostituire e aprire la batteria,
- Non perforare la cover posteriore del telefono,

- Non bruciare il telefono, non gettarlo fra i rifiuti domestici e non esporlo a temperature superiori a 60°C.

A causa del design ibrido il telefono e la batteria devono essere gestite in accordo con i regolamenti ambientali locali.

# **Per l'Italia:**

# INFORMAZIONE AGLI UTENTI DI APPARECCHIATURE DOMESTICHE

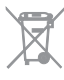

Ai sensi dell'art. 26 del Decreto Legislativo 14 marzo 2014, n. 49 "Attuazione della Direttiva 2012/19/UE sui rifiuti di apparecchiature elettriche ed elettroniche (RAEE)" e del Decreto Legislativo 188 del 20 novembre 2008.

Il simbolo del cassonetto barrato riportato sull'apparecchiatura o sulla sua confezione indica che il prodotto alla fine della propria vita utile deve essere raccolto separatamente dagli altri rifiuti per permetterne un adeguato trattamento e riciclo.

Si ricorda che le pile/accumulatori devono essere rimosse dall'apparecchiatura prima che questa sia conferita come rifiuto. Per rimuovere le pile/ accumulatori fare riferimento alle specifiche indicazioni contenute nella guida d'uso e/o nel manuale incluso nella confezione originale di vendita.

L'utente dovrà, pertanto, conferire gratuitamente l'apparecchiatura e la pila giunta a fine vita agli idonei centri comunali di raccolta differenziata dei rifiuti elettrici ed elettronici, oppure riconsegnarle al rivenditore secondo le seguenti modalità:

- sia pile portatili sia apparecchiature di piccole dimensioni, ovvero con almeno un lato esterno non superiore a 25 cm, è prevista la consegna gratuita senza obbligo di acquisto presso i negozi con una superficie di vendita delle apparecchiature elettriche ed elettroniche superiore ai 400 mq. Per negozi con dimensioni inferiori, tale modalità è facoltativa.
- per apparecchiature con dimensioni superiori a 25 cm, è prevista la consegna in tutti i punti di vendita in modalità 1 contro 1, ovvero la consegna al rivenditore potrà avvenire solo all'atto dell'acquisto di un nuovo prodotto equivalente, in ragione di uno a uno.

L'adeguata raccolta differenziata per l'avvio successivo dell'apparecchiatura e delle pile/accumulatori dismessi al riciclaggio, al trattamento e allo smaltimento ambientalmente compatibile contribuisce ad evitare possibili effetti negativi sull'ambiente e sulla salute e favorisce il reimpiego e/o riciclo dei materiali di cui essi sono composti.

Lo smaltimento abusivo di apparecchiature, pile ed accumulatori da parte dell'utente comporta l'applicazione delle sanzioni di cui alla corrente normativa di legge.

# **Per gli altri paesi:**

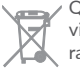

Questo simbolo sul telefono, la batteria e gli accessori indica che a fine vita tali prodotti devono essere consegnati agli appositi centri di raccolta:

- Centri municipali per lo smaltimento dei rifiuti con specifici raccoglitori per queste parti di apparecchiatura

- Appositi raccoglitori presso i punti vendita

Tali parti verranno riciclate, evitando che le sostanze in esse contenute vengano disperse nell'ambiente e riutilizzando i relativi componenti.

# **Nei paesi membri dell'Unione Europea:**

I punti di raccolta dei rifiuti tecnologici sono accessibili gratuitamente.

Tutti i prodotti contraddistinti da tale simbolo vanno portati negli appositi punti di raccolta.

# **Nei paesi non membri dell'Unione Europea:**

Se il paese o la regione dispone di apposite strutture di raccolta differenziata dei rifiuti, i prodotti contraddistinti da tale simbolo non vanno gettati nelle comuni discariche pubbliche, ma vanno portati nei punti di raccolta previsti a tale scopo. **ATTENZIONE:** RISCHIO DI ESPLOSIONE NEL CASO LA BATTERIA VENGA SOSTITUITA CON UNA DI TIPO ERRATO. LE BATTERIE USATE VANNO ELIMINATE COME INDICATO NELLE ISTRUZIONI.

# **• CARICABATTERIE:**

I caricabatterie collegati alla rete elettrica devono funzionare ad una temperatura ambiente tra 0 e 40°C.

I caricabatterie del cellulare sono in conformità con le norme di sicurezza per le apparecchiature informatiche e per le macchine per ufficio. Sono inoltre conformi alla direttiva sull'ecodesign 2009/125/CE. In funzione delle diverse norme elettriche in vigore nei vari paesi, il caricabatterie acquistato in un paese potrebbe non funzionare in un altro paese. Essi sono destinati unicamente a tale uso.

#### **• ONDE RADIOELETTRICHE:**

La prova di conformità alle normative internazionali (ICNIRP) o alla direttiva europea 1999/5/CE (R&TTE) è una condizione indispensabile per la commercializzazione di tutti i modelli di telefoni cellulari. La protezione della salute e della sicurezza dell'utente e di ogni altra persona, costituisce un aspetto essenziale di tali normative o della direttiva.

# IL PRESENTE DISPOSITIVO È CONFORME ALLE LINEE GUIDA INTERNAZIONALI RELATIVE ALL'ESPOSIZIONE ALLE ONDE RADIO.

Il dispositivo mobile è un ricetrasmettitore radio. È stato progettato per non superare i limiti di esposizione alle onde radio (campi elettromagnetici a frequenze radio) raccomandati dalle linee guida internazionali. Tali linee guida sono state sviluppate da un'organizzazione scientifica indipendente (ICNIRP) e prevedono un margine di sicurezza sostanziale per garantire la sicurezza di tutte le persone, indipendentemente dall'età e dallo stato di salute.

Le linee guida relative all'esposizione alle onde radio utilizzano un'unità di misura nota come Tasso Specifico di Assorbimento o SAR (Specific Absorption Rate). Il limite SAR per i dispositivi mobili è di 2 W/kg.

I test per i valori SAR vengono condotti utilizzando le posizioni di impiego standard, con il dispositivo che trasmette al livello massimo certificato in tutte le bande di frequenza testate. I valori SAR più elevati previsti dalle linee guida ICNIRP per il presente modello di dispositivo sono i seguenti:

# **5051X/5051D**

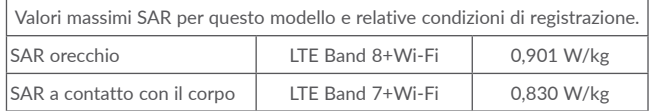

# **5056X/5056D**

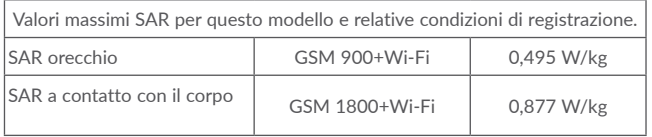

Durante l'uso, i valori SAR reali di questo dispositivo sono solitamente molto inferiori ai valori indicati sopra. Ai fini dell'efficienza del sistema e per ridurre al minimo le interferenze nella rete, la massima potenza di funzionamento del dispositivo mobile viene infatti ridotta automaticamente qualora non sia necessaria per la chiamata. Minore è la potenza emessa dal dispositivo e minori saranno i valori SAR.

I test per i valori SAR con i dispositivi mobili a distanza ravvicinata con il corpo sono stati eseguiti ad una distanza di 10 mm. Per soddisfare le linee guida relative all'esposizione RF durante il funzionamento a distanza ravvicinata con il corpo, il dispositivo deve essere posizionato alla distanza minima indicata sopra. Se è in uso un accessorio non approvato, accertarsi che sia privo di parti metalliche e che consenta il posizionamento del telefono rispetto al corpo alla distanza indicata.

Organizzazioni quali la World Health Organization e la US Food and Drug Administration hanno dichiarato che se le persone sono preoccupate e vogliono ridurre la loro esposizione, possono utilizzare un dispositivo viva voce per tenere il telefono lontano dalla testa e dal corpo durante le chiamate, oppure possono diminuire la quantità di tempo trascorso al telefono.

Per ulteriori informazioni, accedere al sito Web all'indirizzo www.alcatel-mobile. com

Ulteriori informazioni sui campi elettromagnetici e la salute pubblica sono disponibili su Internet all'indirizzo: http://www.who.int/peh-emf.

Il cellulare è dotato di un'antenna integrata. Si raccomanda di non toccarla o deteriorarla se si vuole mantenere una qualità di ricezione ottimale in conversazione.

I cellulari offrono un'ampia gamma di funzioni e possono essere utilizzati in posizioni diverse da quella normale accanto all'orecchio. In tali circostanze, il cellulare risulta compatibile con le linee guida se utilizzato con l'auricolare o il cavo dati USB. Se viene utilizzato un altro accessorio, accertarsi che sia privo di metallo e di posizionarlo ad almeno 10 mm di distanza dal corpo.

Si tenga presente che l'utilizzo del prodotto espone l'utente al rischio di condivisione di dati personali con il dispositivo principale. È responsabilità dell'utente salvaguardare i propri dati personali ed evitare di condividerli con dispositivi non autorizzati o di terzi collegati al proprio dispositivo. Per i prodotti con funzionalità Wi-Fi, collegarsi soltanto a reti Wi-Fi sicure. Inoltre, quando il prodotto viene utilizzato come hotspot (ove disponibile), implementare la protezione di rete. Queste precauzioni contribuiscono a evitare l'accesso non autorizzato al dispositivo. Il prodotto può archiviare i dati personali in varie posizioni, ad esempio una scheda SIM, una scheda di memoria e la memoria interna. Assicurarsi di rimuovere o cancellare tutti i dati personali prima di riciclare, restituire o regalare il prodotto. Scegliere con attenzione le applicazioni e gli aggiornamenti, eseguendo l'installazione soltanto da fonti sicure. È possibile che alcune applicazioni influiscano sulla performance del prodotto e/o accedano a informazioni private, ad esempio dati degli account e delle chiamate, informazioni sulla posizione e risorse di rete.

Si tenga presente che i dati condivisi con TCL Communication Ltd. vengono archiviati in conformità alla normativa vigente sulla protezione dei dati personali. A questo scopo, TCL Communication Ltd. ha adottato e mantiene adeguate misure tecnico-organizzative per la salvaguardia di tutti i dati personali, ad esempio contro l'elaborazione non autorizzata o illegale e la perdita o la distruzione accidentale o il danneggiamento di dati personali, affinché il livello di protezione sia adeguato in rapporto:

- (i) alle possibilità tecniche a disposizione,
- (ii) ai costi di adozione delle misure,
- (iii) ai rischi associati all'elaborazione dei dati personali, e
- (iv) alla sensibilità dei dati personali elaborati.

È possibile in qualsiasi momento aprire, revisionare e modificare i propri dati personali accedendo all'account utente, visitando il profilo utente o contattando direttamente la società. Qualora abbia la necessità di modificare o eliminare dati personali, è possibile che all'utente venga richiesto di fornire una prova della sua identità prima di accettare la richiesta.

# **• LICENZE**

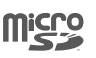

 $\left(\frac{1}{2}\right)$ 

Il Logo microSD è un marchio registrato.

La denominazione e i loghi Bluetooth® sono di proprietà di Bluetooth SIG, Inc. e ogni uso di tali marchi da parte di TCL Communication Ltd. e affiliate è sotto licenza. Gli altri marchi e denominazioni commerciali appartengono ai rispettivi proprietari.

**alcatel** POP 4 - Dichiarazione Bluetooth ID D026715

**alcatel** POP 4 PLUS - Dichiarazione Bluetooth ID D026715

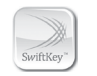

SwiftKey è un marchio di fabbrica registrato di Touchtype Ltd.

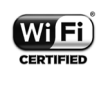

Il logo Wi-Fi è un marchio di certificazione di Wi-Fi Alliance.

Google, il logo Google, Android, il logo Android, Google Search<sup>™</sup>, Google Maps<sup>™</sup>, Gmail™, YouTube, Google Play Store, Google LatitudeTM e HangoutsTM sono marchi di Google Inc.

Il robot Android è riprodotto o modificato partendo da un lavoro creato e condiviso da Google ed utilizzato secondo i termini descritti nella licenza di attribuzione Creative Commons 3.0. (questo testo verrà visualizzato quando verrà premuto a lungo la voce Note **Legali Google in Impostazioni\Info sul telefono\Informazioni legali (1)**.

L'utente ha acquistato un prodotto che utilizza i programmi open source (http:// opensource.org/) mtd, msdosfs, netfilter/iptables e initrd in codice oggetto e altri programmi open source in base alla licenza GNU General Public License e alla Licenza Apache.

Forniremo una copia completa dei corrispondenti codici sorgente su richiesta entro un periodo di tre anni dalla data di distribuzione del prodotto da parte di TCL Communication.

È possibile scaricare i codici sorgente dal sito Web http://sourceforge.net/ projects/alcatel/files/. La fornitura del codice sorgente via Internet è gratuita.

Con la presente segnaliamo che la garanzia dell'utente finale per la violazione dei diritti di proprietà intellettuale è limitata esclusivamente all'UE.

Se e nella misura in cui il Prodotto viene esportato, portato con o utilizzato dal cliente finale o dall'utente finale al di fuori dell'UE, qualsiasi responsabilità, garanzia o indennizzo del produttore e dei suoi fornitori in merito al Prodotto decade (incluso qualsiasi indennizzo relativo alla violazione dei diritti di proprietà intellettuale).

(1) Potrebbe non essere disponibile a seconda della nazione.

# <span id="page-8-0"></span>**Informazioni sulla regolamentazione.........**

Le seguenti certificazioni e comunicazioni si applicano in determinate regioni come indicato.

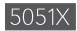

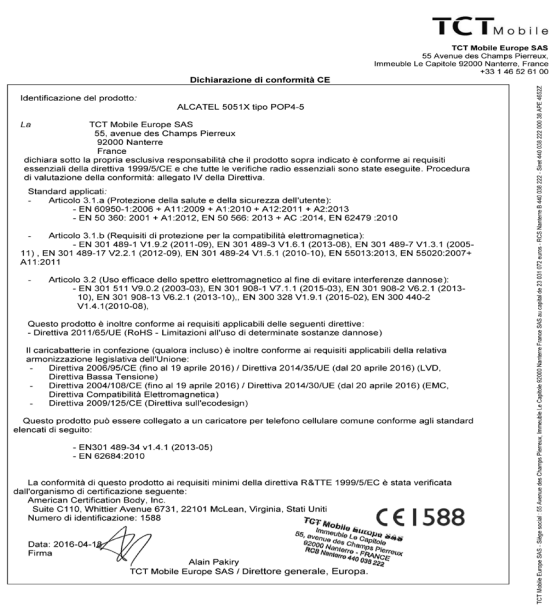

TCT Mobile Europe SAS - Siège social : 55 Avenue des Champs Pierreux, Immeuble Le Capitole 92000 Nanterre France<br>SAS au capital de 23 031 072 euros - RCS Nanterre B 440 038 222 - Siret 440 038 222 000 38 APE 4652Z

# 5051D

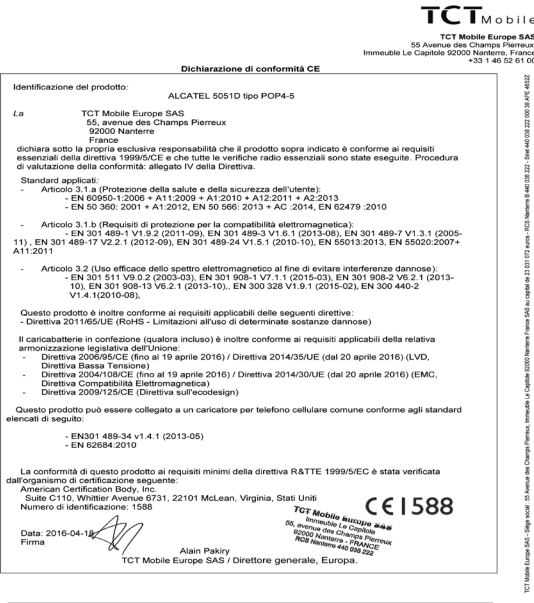

TCT Mobile Europe SAS - Siège social : 55 Avenue des Champs Pierreux, Immeuble Le Capitole 92000 Nanterre France<br>SAS au capital de 23 031 072 euros - RCS Nanterre B 440 038 222 - Siret 440 038 222 000 38 APE 4652Z

#### $TCT<sub>Month16</sub>$ TOT Mobile Europe RAP TCT Mobile Europe SAS<br>55 Avenue des Champs Pierreux,<br>Immeuble Le Capitole 92000 Nanterre, France<br>13 31 46 52 61 00 Dichiarazione di conformità CE<br>stazione nortatile LTE / LIMTS / GSM con tecnologia Bluetooth, WGEi e radio EM l<br>Franski matematik Identificazione del prodotto: ALCATEL 5056X tipo POP4-5.5C ALCA  $\overline{a}$ TCT Mobile Europe SAS<br>55, avenue des Champs Pierreux<br>- 92000 Nanterre France rrance<br>dichiara sotto la propria esclusiva responsabilità che il prodotto sopra indicato è conforme ai requisiti<br>essenziali della direttiva 1999/5/CE e che futte le verifiche radio essenziali sono state eseguite. Procedur essenziali della direttiva i popolo e e che tutte le veriliche<br>di valutazione della conformità: allegato IV della Direttiva. Standard applicati: - Standard applicati:<br>- Articolo 3.1.a (protezione della salute e della sicurezza dell'utente). - Articolo 3.1 a (protection della selabre della sicurazza dell'Marten)<br>- EN 60950-1:2006 + A11:2009 + A1:2010 + A12:2011 + A2:2013<br>- EN 60 360: 2001 + A1:2012, EN 50 566: 2013 + AC:2014, EN 62479 :2010<br>- Articolo 3. Ib ( A11:2011 411:2011<br>- Articolo 3.2 (Uso efficace dello spettro elettromagnetico al fine di evitare interferenze dannose)<br>- FIN 301 611 V9.0.2 (2003-43), EN 301 905-1 V7.1.1 (2013-105-3), EN 301 906-2 V6.2 1 (2013-<br>- 10), EN 301 908-1 10), EN 301 906-<br>V1.4.1(2010-08). Questo prodotto è inoltre conforme ai requisiti applicabili delle seguenti direttive:<br>- Direttiva 2011/65/UE (RoHS - Limitazioni all'uso di determinate sostanze dannose) Questo prodotto può essere collegato a un caricatore per telefono cellulare comune conforme agli Guesto prodotto puo essere collegato a u<br>standard elencati di seguito:<br>EN301 489-34 v1.4.1 (2013-05) - EN 62684:2010 Il caricabatterie in confezione (qualora incluso) è inoltre conforme ai requisiti applicabili della direttiva 2009/125/EC (Prodotti connessi all'energia) La conformità di questo prodotto ai requisiti minimi della direttiva R&TTE 1999/5/EC è stata verificata dall'organismo di certificazione seguente:<br>American Certification Body, Inc. Suite C110, Whittler Avenue 6731, 22101 McLean, Virginia, Stati Uniti<br>Numero di identificazione: 1588  $CE1588$ Data: 2016-03-14 Firma  $P_{2}$ **TCT Mobile Europe SAS**<br>Immeuble Le Capitole<br><sup>35, avenue de Capitole</sub></sup> **TCT Mobile Europe SAS**<br>55, avenue des Changlobe<br>82000 Nambe des Changlobe<br>82000 Namberg - FRANCE<br>RGB Namberg 440 038 222<br>Europa. Framanuel Lambert<br>TCT Mobile Europe SAS / Direttore tecnico, Europa.

TCT Mobile Europe SAS - Siège social : 55 Avenue des Champs Pierreux, Immeuble Le Capitole 92000 Nanterre France<br>SAS au capital de 23 031 072 euros - RCS Nanterre B 440 038 222 - Siret 440 038 222 000 38 APE 4652Z

#### **5056X 5056D**

**TCTMODILe TCT Mobile Furone SAS** 

TCT Mobile Europe SAS<br>55 Avenue des Champs Pierreux,<br>Immeuble Le Capitole 92000 Nanterre, France<br>133.1.46.62.61.00

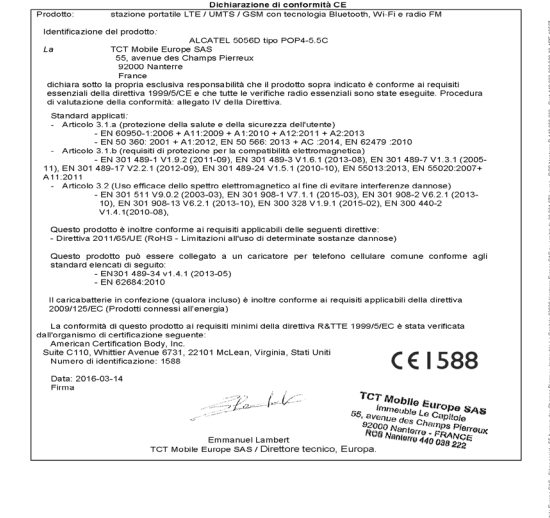

TCT Mobile Europe SAS - Slège social : 55 Avenue des Champs Pierreux, Immeuble Le Capitole 92000 Nanterre France<br>SAS au capital de 23 031 072 euros - RCS Nanterre B 440 038 222 - Siret 440 038 222 000 38 APE 4652Z

# <span id="page-10-0"></span>**Informazioni generali.....................................**

- **• Indirizzo Internet:** www.alcatel-mobile.com
- **• Numero Hot Line:** consultare l'opuscolo "TCL Communication Services" oppure il nostro sito Internet.
- **• Fabbricante:** TCL Communication Ltd.
- **• Indirizzo:** Flat/RM 1910-12A, Block 3, China HongKong City, 33 Canton Road, Tsimshatsui, Kowloon, Hong Kong
- **• Percorso di etichettatura elettronica:** per ulteriori informazioni sull'etichettatura elettronica<sup>(1)</sup>, toccare Impostazioni\Norme e sicurezza oppure premere \*#07#.

Dal nostro sito Internet, è possibile consultare la sezione relativa alle domande frequenti (FAQ) oppure inviarci eventuali domande via e-mail.

La versione elettronica della presente guida è disponibile in inglese e in altre lingue (in base alla disponibilità) sul nostro server all'indirizzo: **www.alcatel-mobile.com.**

Il dispositivo è un ricetrasmettitore che funziona sulle reti GSM in quad band (850/900/1800/1900 MHz), sulle reti UMTS in quad band (B1/2/5/8) e sulle reti LTE in sei bande (B1/3/7/8/20/28A).

# CE 1588

Il marchio attesta che il telefono è conforme alla direttiva 1999/5/CE (R&TTE) e che gli accessori relativi sono conformi alle direttive comunitarie in vigore. La copia integrale della Dichiarazione di Conformità del telefono può essere ottenuta tramite il nostro sito Web: www.alcatel-mobile.com.

# **Protezione contro il furto (2)**

Il cellulare è identificato da un numero IMEI (numero di serie del cellulare), che si trova sull'etichetta della confezione e nella memoria del telefono. Si raccomanda, al primo utilizzo del cellulare, di annotare il numero digitando \*, #, 0, 6, # e di conservarlo in luogo sicuro. Potrebbe essere richiesto dalla Polizia o dall'operatore in caso di furto. Grazie a tale numero sarà possibile bloccare totalmente il cellulare e quindi rendere impossibile qualsiasi uso da parte di terzi, anche in caso di sostituzione della scheda SIM.

 $(1)$  Dipende dal paese.

Le eventuali discordanze fra le istruzioni del manuale e il funzionamento del cellulare dipendono dalla versione software del cellulare o dai servizi specifici dell'operatore.

TCL Communication non potrà essere ritenuta responsabile per tali discordanze, se esistenti, né per le potenziali conseguenze, che saranno esclusivamente di responsabilità dell'operatore.

Il presente telefono potrebbe contenere materiali, tra cui applicazioni e software sotto forma di eseguibile o di codice sorgente, inviati da terze parti per l'inserimento nel telefono stesso ("Materiali di terze parti"). Tutti i materiali di terze parti contenuti nel presente telefono sono forniti "così come sono", senza garanzia di alcun tipo, espressa o implicita, incluse garanzie implicite di commerciabilità, idoneità per un particolare scopo o utilizzo/applicazione di terze parti, interoperabilità con altri materiali o applicazioni dell'acquirente e non violazione del copyright. L'acquirente riconosce che TCL Communication rispetta tutti gli obblighi di qualità che le spettano in qualità di produttore di dispositivi mobili e telefoni, conformemente ai diritti inerenti la proprietà intellettuale. In nessun caso, TCL Communication potrà essere ritenuta responsabile dell'impossibilità di funzionare dei materiali di terze parti, o del loro mancato funzionamento, sul presente telefono o in interazione con altri dispositivi dell'acquirente. Nei limiti consentiti dalla legge, TCL Communication non potrà essere ritenuta pienamente responsabile per reclami, richieste, cause o azioni, e più specificatamente, ma non limitatamente a, azioni legali, derivanti da qualsiasi uso o tentativo d'uso, di detti materiali di terze parti. Inoltre, i materiali di terze parti, forniti gratuitamente da TCL Communication, in futuro potrebbero divenire a pagamento per aggiornamenti; TCL Communication non riconosce alcuna responsabilità in merito a detti costi aggiuntivi, che dovranno essere sostenuti esclusivamente dall'acquirente. La disponibilità delle applicazioni potrebbe variare in base ai paesi in cui il telefono viene utilizzato e agli operatori impiegati. In nessun caso, l'elenco delle possibili applicazioni e software fornito con il telefono potrà essere considerato come una garanzia da parte di TCL Communication; tale elenco dovrà essere considerato esclusivamente come informazione per l'acquirente. Pertanto, TCL Communication non potrà essere ritenuta responsabile per l'eventuale mancanza di disponibilità di una o più applicazioni, poiché la disponibilità dipende dal paese e dall'operatore dell'acquirente. In qualsiasi momento, TCL Communication si riserva il diritto di aggiungere o rimuovere materiali di terze parti dai suoi telefoni senza preavviso. In nessun caso, TCL Communication potrà essere ritenuta responsabile dall'acquirente per le eventuali conseguenze derivanti da detta rimozione sull'uso o il tentativo d'uso di tali applicazioni e materiali di terze parti.

<sup>(2)</sup> Verificare la disponibilità del servizio presso l'operatore.

# <span id="page-11-0"></span>**1 Il telefono .................................................**

# **1.1 Tasti e connettori**

# **5051X/5051D**

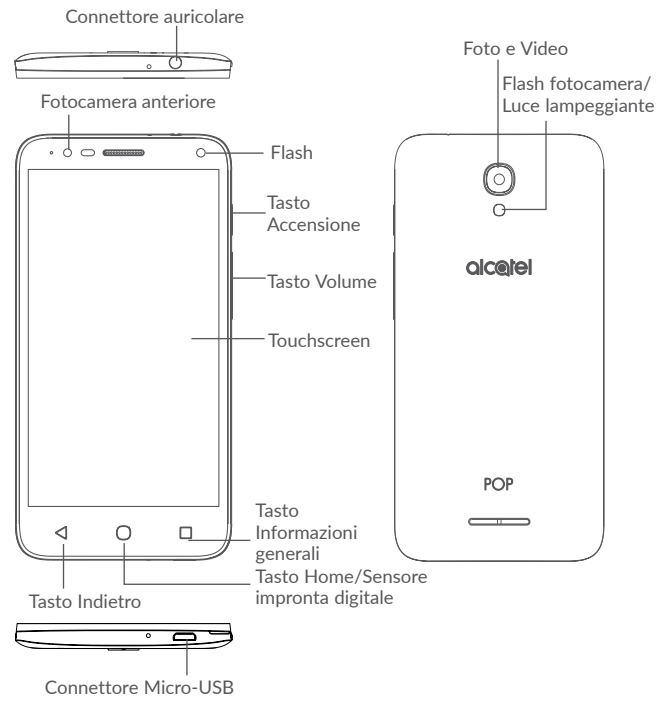

**5056X/5056D**

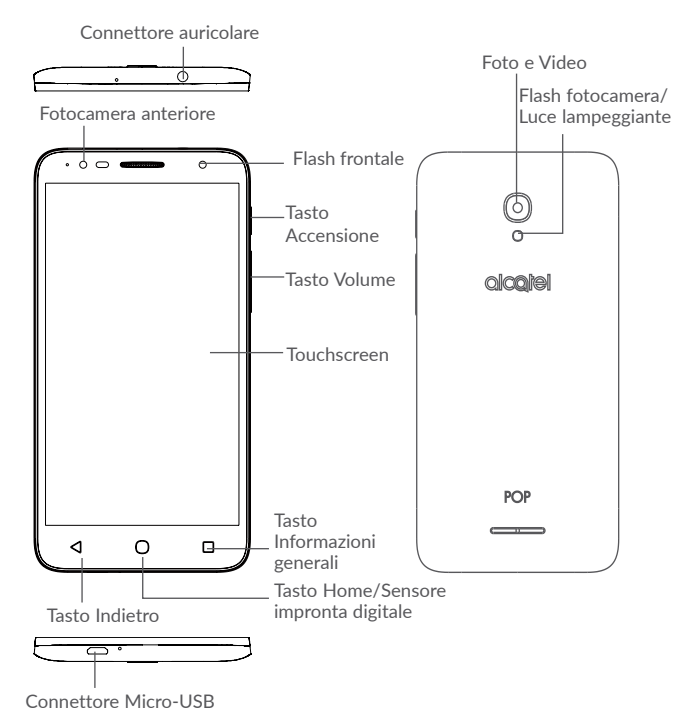

#### <span id="page-12-0"></span>**Tasto Informazioni generali**

- • Toccare per aprire una visualizzazione a schede delle applicazioni utilizzate di recente.
- • Premere a lungo per accedere alla gestione della schermata Home, nonché a **Widget**, **Sfondo** e **Impostazioni**.

# **Tasto Home**

- • Toccare per ritornare alla schermata Home mentre ci si trova all'interno di un'applicazione o di una schermata.
- • Premere a lungo per attivare **Google**.

# **Tasto Indietro**

• Toccare per tornare alla schermata precedente oppure per chiudere una finestra di dialogo, il menu delle opzioni, il Pannello notifiche, ecc.

# **Tasto Accensione**

- • Pressione semplice: bloccare lo schermo/illuminare lo schermo
- • Pressione prolungata: mostrare il menu a comparsa per selezionare **Riavvia**, **Spegni** e **Modalità aereo**.
- • Tenere premuto il tasto **Accensione** per almeno 8 secondi per spegnere oppure tenerlo premuto più a lungo per riavviare il dispositivo.
- • Tenere premuto il tasto **Accensione** e il tasto **Aumento del volume** in modalità spento per entrare nella modalità di recupero.
- • Tenere premuto il tasto **Accensione** e il tasto **Riduzione del volume** per acquisire uno screenshot.

# **Tasti volume**

- • Per regolare il volume dell'auricolare o della cuffia durante una chiamata.
- • Per regolare il volume dei file multimediali nella modalità Musica/ Video/Streaming.
- • Per regolare il volume della suoneria nella modalità Generale.
- • Per disattivare il volume della suoneria di una chiamata in arrivo.

# **1.2 Primi passi**

# **1.2.1 Configurazione**

# **Inserimento e rimozione della scheda SIM/microSD**

Per effettuare le chiamate e utilizzare le reti mobili è richiesta una scheda micro-SIM. Se si possiede una scheda SIM, inserirla prima di configurare il telefono. Non tentare di inserire altri tipi di SIM, come schede mini o nano, che potrebbero danneggiare il telefono.

Prima di inserire o rimuovere la scheda SIM/microSD spegnere il telefono.

# **Carica della batteria**

Si consiglia di caricare la batteria completamente. Lo stato di carica è indicato dalla percentuale mostrata sullo schermo quando il telefono è spento. La percentuale aumenta man mano che il telefono si ricarica.

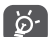

Per ridurre il consumo energetico e gli sprechi, scollegare il caricabatterie quando la batteria è completamente carica; disattivare Wi-Fi, GPS e Bluetooth o le applicazioni che funzionano in background quando inutilizzate. In Impostazioni, è inoltre possibile ridurre la luminosità dello schermo e il tempo prima che lo schermo entri nella modalità stand-by.

# **1.2.2 Accendere il telefono**

Per accendere il telefono, tenere premuto il tasto **Accensione** fino all'accensione del telefono. Prima che lo schermo si illumini trascorreranno alcuni secondi. Per visualizzare la schermata Home se è stato impostato un blocco schermo in Impostazioni, sbloccare il telefono con uno scorrimento, un PIN, una password o una sequenza.

Se non si conosce il codice PIN o lo si è dimenticato, rivolgersi all'operatore. Non conservare il codice PIN assieme al telefono. Conservare questa informazione in luogo sicuro quando non la si deve usare.

# **1.2.3 Spegnere il telefono**

Per spegnere il telefono, tenere premuto il tasto **Accensione** fino alla visualizzazione delle opzioni del telefono, quindi selezionare **Spegni**.

# **1.3 Schermata Home**

Se si tocca il tasto Home, viene sempre visualizzata la schermata Home principale che consente di personalizzare tutte le schermate Home aggiungendo applicazioni preferite, collegamenti e widget. Nella schermata Home è sempre visibile il gruppo inferiore di icone, indipendentemente dalla pagina Home visualizzata. È inoltre inclusa la scheda Applicazione, la quale mostra tutte le applicazioni disponibili.

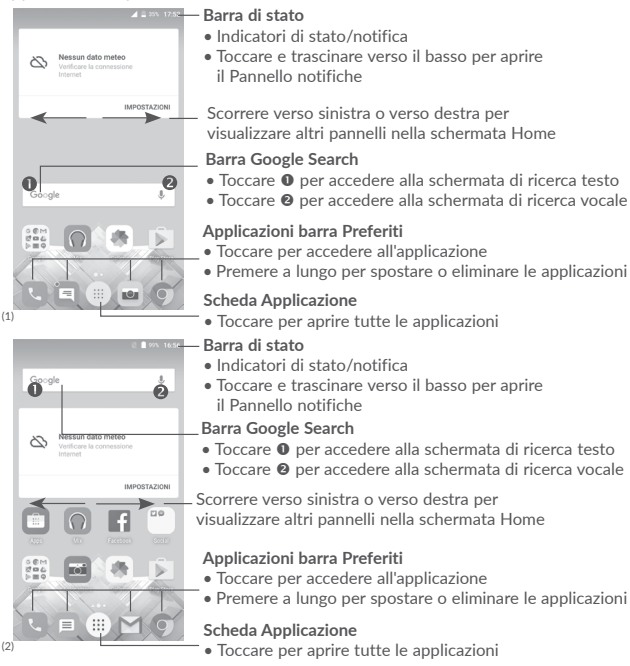

La schermata Home si estende per fornire ulteriore spazio per l'aggiunta di applicazioni, collegamenti e così via. Fare scorrere la schermata Home in senso orizzontale verso sinistra e verso destra per visualizzarne una panoramica completa. Il punto bianco nella parte inferiore indica la schermata in fase di visualizzazione.

- (1) Solo POP 4 (5051X, 5051D).
- Solo POP 4 PLUS (5056X, 5056D).

**1.3.1 Utilizzare il touchscreen**

# **Toccare**

Per aprire un'applicazione, toccarla con un dito.

# **Pressione lunga**

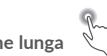

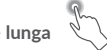

Per visualizzare le opzioni disponibili per un elemento, premere a lungo l'elemento desiderato. Ad esempio, selezionare un contatto in Contatti e premerlo a lungo. Viene visualizzato un elenco di opzioni.

# **Trascinare**

Appoggiare un dito sullo schermo per trascinare un oggetto in un'altra posizione.

# **Scorrere**

Fare scorrere un dito sul display per visualizzare applicazioni, immagini e pagine Web facendole scorrere verso l'alto o verso il basso. È inoltre possibile fare scorrere il display orizzontalmente.

Il dispositivo supporta inoltre lo zoom con un solo dito nelle funzioni Messaggi, Gmail, Fotocamera e Galleria. Toccare due volte lo schermo per ingrandire/ridurre.

# **Scorrere rapidamente**

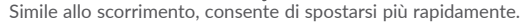

# **Ridurre/Ingrandire**

Appoggiare due dita sulla superficie dello schermo, quindi avvicinarle o allontanarle per ridurre o ingrandire un elemento sullo schermo.

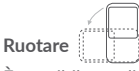

È possibile modificare automaticamente l'orientamento del display da verticale a orizzontale facendo ruotare il telefono verso sinistra per ottimizzare la visualizzazione del display.

# **1.3.2 Barra di stato**

Nella barra di stato vengono visualizzate informazioni sullo stato del telefono (lato destro) e sulle notifiche (lato sinistro).

# **Pannello notifiche**

Trascinare verso il basso la barra di stato per visualizzare le notifiche e trascinare di nuovo verso il basso per aprire il pannello Impostazioni rapide. Toccare e trascinare verso l'alto per chiudere il riquadro. Dal Pannello notifiche, è possibile aprire elementi e altri promemoria indicati dalle icone di notifica, oppure visualizzare le informazioni del servizio wireless.

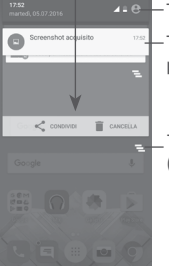

Toccare per aprire il pannello Impostazioni rapide

Toccare una notifica e farla scorrere lateralmente per cancellarla

Toccare per cancellare tutte le notifiche di eventi (le altre notifiche verranno mantenute).

# **Pannello Impostazioni rapide**

Toccare e trascinare due volte verso il basso il Pannello notifiche oppure toccare per aprire il pannello Impostazioni rapide.

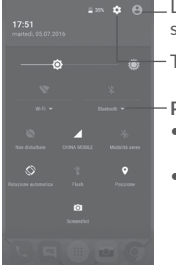

L<sub>in</sub> e L'immagine personalizzata viene visualizzata se è stato configurato il profilo nell'applicazione Contatti (1)

Toccare per aprire **Impostazioni**

# **Pannello Impostazioni rapide**

- • Toccare le icone per abilitare/disabilitare le funzioni o modificare le modalità
- • Premere a lungo per visualizzare le impostazioni

# **1.3.3 Barra di ricerca**

Il telefono offre una funzione di ricerca che è utilizzabile per trovare le informazioni desiderate sul telefono, nelle applicazioni o sul Web.

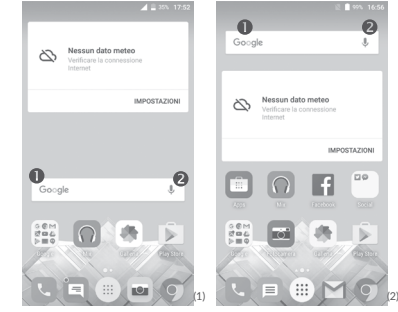

# **Ricerca per testo**

- • Nella schermata Home, toccare la barra di ricerca.
- • Immettere il testo/la frase da ricercare.
- Toccare  $\mathbb Q$  sulla tastiera Swiftkey oppure toccare  $\overline{\mathbb Q}$  sulla tastiera Google per la ricerca sul Web.
- **Ricerca vocale**
- Toccare  $\bigcup$  sulla barra di ricerca per visualizzare una finestra di dialogo.
- • Immettere il testo/la frase da ricercare. Verrà visualizzato un elenco di risultati di ricerca in cui effettuare la selezione.

(1) Fare riferimento alla sezione "3.3.1 Visualizzare i contatti''.

- (1) Solo POP 4 (5051X, 5051D).
- Solo POP 4 PLUS (5056X, 5056D).

# **1.3.4 Bloccare/Sbloccare lo schermo**

Per tutelare il telefono e la privacy, è possibile bloccarne lo schermo con una varietà di sequenze, PIN o password ecc. tramite **Impostazioni > Blocca schermo > Blocco schermo**.

**Per creare una sequenza, un PIN o una password di sblocco schermo** (seguire le istruzioni a schermo)

- • Accedere a **Impostazioni > Blocca schermo > Blocco schermo > Sequenza/ PIN/Password**.
- • Configurare la sequenza, il PIN o la password.

# **Per bloccare lo schermo del telefono**

Premere una sola volta il tasto **Accensione** per bloccare lo schermo.

# **Per sbloccare lo schermo del telefono**

Premere una volta il tasto **Accensione** per illuminare lo schermo, far scorrere per disegnare la sequenza creata o inserire il PIN o la password per sbloccare lo schermo.

Se si è selezionato **Scorri** come blocco schermo, scorrere l'icona del lucchetto verso l'alto per sbloccare lo schermo, scorrere lo verso sinistra per aprire **Fotocamera**, scorrere verso destra per aprire **Ricerca vocale**.

# **1.3.5 Personalizzazione della schermata Home**

# **Aggiunta di un'applicazione o un widget**

È possibile premere a lungo una cartella, un'applicazione o un widget per attivare la modalità Sposta, quindi trascinare l'elemento nella schermata Home preferita.

# **Riposizionamento di un'applicazione o un widget**

Premere a lungo un elemento da riposizionare per attivare la modalità Sposta, trascinare l'elemento sulla posizione desiderata, quindi rilasciare. È possibile spostare elementi sia sulla schermata che nella barra dei Preferiti. Tenere premuta l'icona sul bordo sinistro o destro del display per trascinare l'elemento in un'altra schermata Home.

# **Rimuovi**

Premere a lungo l'elemento da rimuovere per attivare la modalità Sposta, trascinare l'elemento in alto sull'icona **Rimuovi** e rilasciare quando l'elemento diventa rosso.

# **Creazione delle cartelle**

Per migliorare l'organizzazione degli elementi (collegamenti rapidi o applicazioni) sulla schermata Home e sulla barra dei Preferiti, è possibile aggiungerli a una cartella posizionandoli uno sull'altro. Per rinominare una cartella, aprirla e toccare la barra del titolo per inserire il nuovo nome.

# **Personalizzazione dello sfondo**

Premere a lungo un'area vuota nella schermata Home, quindi toccare **SFONDI**  oppure accedere a **Impostazioni > Display > Sfondo** per personalizzare lo sfondo.

# **1.3.6 Widget e applicazioni utilizzate di recente**

# **Visualizzazione dei widget**

Premere a lungo un'area vuota nella schermata Home, quindi toccare **WIDGET** per visualizzare tutti i widget.

Toccare il widget selezionato e trascinarlo sulla posizione desiderata.

# **Visualizzazione delle applicazioni utilizzate di recente**

Toccare il tasto **Informazioni generali** per visualizzare le applicazioni utilizzate di recente. Toccare una miniatura per aprire l'applicazione oppure scorrerla verso sinistra o verso destra per rimuoverla dall'elenco.

<span id="page-16-0"></span>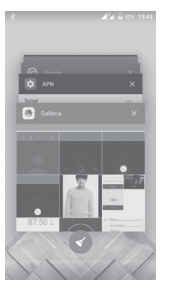

Toccare  $\triangle$  nella parte inferiore della schermata per chiudere tutte le applicazioni in esecuzione.

# **1.3.7 Regolazione del volume**

#### **Uso del tasto del volume**

Premere il tasto **Volume** per regolare il volume. Per attivare la modalità vibrazione, premere il tasto **Riduzione del volume** fino alla vibrazione del telefono. Premere un'altra volta il tasto **Riduzione del volume** per attivare la modalità **Non disturbare**.

# **Utilizzo del menu Impostazioni**

Toccare nella schermata Home per aprire l'elenco delle applicazioni, quindi accedere a **Impostazioni > Audio e notifica**. È possibile impostare il volume di file multimediali, allarmi, chiamate, notifiche ecc. in base alle proprie preferenze.

# **2 Inserimento testo ...................................**

# **2.1 Utilizzo della tastiera a schermo**

#### **Impostazioni della tastiera a schermo**

Accedere a **Impostazioni > Lingua e immissione**, selezionare la tastiera che si desidera impostare e verrà visualizzata una serie di opzioni.

#### **Regolare l'orientamento della tastiera a schermo**

Ruotare il telefono lateralmente o verso l'alto per regolare l'orientamento della tastiera a schermo. Tale regolazione può essere eseguita anche modificando le impostazioni (accedere a **Impostazioni > Display > Rotazione automatica schermo > Ruota il contenuto dello schermo**).

# **2.1.1 Tastiera SwiftKey**

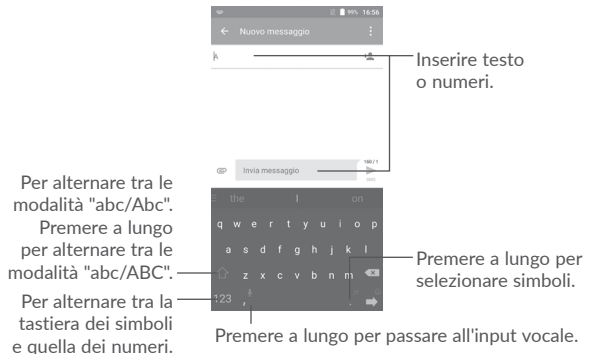

# <span id="page-17-0"></span>**2.1.2 Tastiera Google**

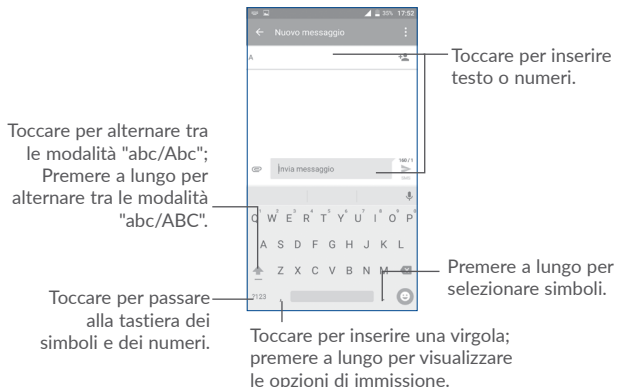

# **2.2 Modifica del testo**

- È possibile modificare i testi digitati.
- • Premere a lungo il testo che si desidera modificare.
- • Trascinare le schede per modificare la selezione evidenziata.
- • Vengono visualizzate le seguenti opzioni: **SELEZIONA TUTTO**, **TAGLIA**, **COPIA** e **CONDIVIDI**.

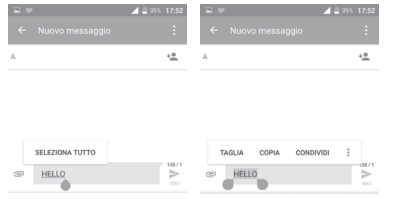

# **È possibile anche inserire nuovo testo**

- Toccare il punto in cui si vuole scrivere oppure tenere premuto uno spazio vuoto, il cursore lampeggia e viene visualizzata la scheda. Trascinare la scheda per muovere il cursore.
- • Se è stato tagliato o copiato un testo, toccare la scheda per visualizzare l'icona **INCOLLA** che permette di incollare il testo precedentemente copiato.

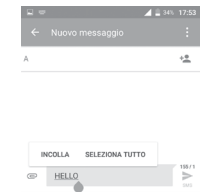

<span id="page-18-0"></span>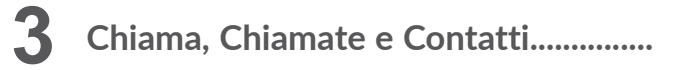

**3.1 Chiamata........................................................................**

# **3.1.1 Effettuare una chiamata**

Per effettuare una chiamata quando il telefono è attivo, accedere alla schermata Home e toccare l'icona Telefono **Nationale alle preferiti**.

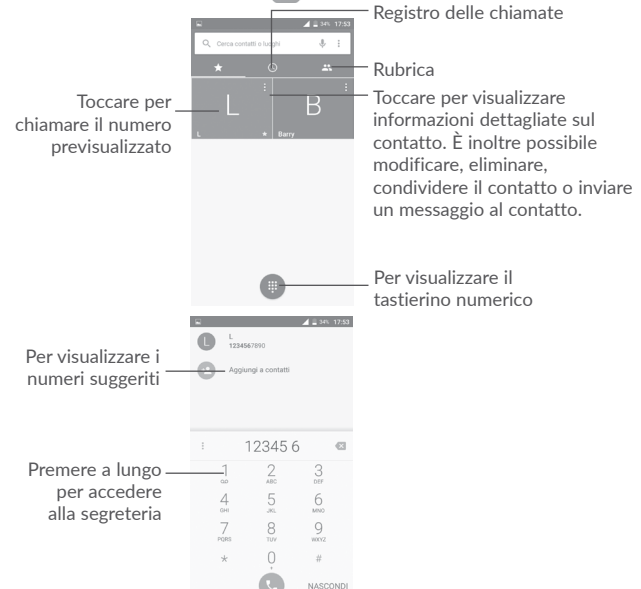

Digitare il numero desiderato direttamente sul tastierino numerico oppure selezionare un contatto in **Chiamate** o **Contatti** toccando le schede, quindi toccare **per effettuare** la chiamata.

Il numero digitato può essere salvato in **Contatti** toccando l'icona **Aggiungi a Contatti** .

In caso di errore, è possibile cancellare i caratteri errati toccando ...

Per terminare una chiamata, toccare

# **Chiamate internazionali**

Per digitare una chiamata internazionale, premere a lungo  $\theta$  per immettere "+", quindi immettere il prefisso internazionale seguito dal numero telefonico completo, infine toccare

# **Chiamate di emergenza**

Se il telefono dispone della copertura di rete, digitare il numero di emergenza e toccare **per effettuare la chiamata di emergenza. Questa operazione è** possibile anche in assenza di scheda SIM e senza digitare il codice PIN.

# **3.1.2 Rispondere o rifiutare una chiamata**

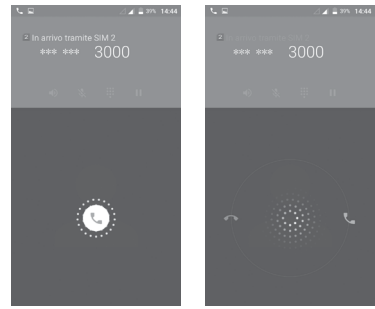

Quando si riceve una chiamata:

- Fare scorrere l'icona verso destra per rispondere:
- Fare scorrere l'icona verso sinistra per rifiutare;
- Fare scorrere l'icona verso l'alto per rifiutare la chiamata e inviare contemporaneamente un messaggio preimpostato.

Per disattivare il volume delle chiamate in arrivo, premere il tasto **Aumento/ Riduzione del volume** oppure capovolgere il telefono (quando è attivata l'opzione **Impostazioni\Gesti\Capovolgi per disat. suon**).

# **3.1.3 Chiamare la segreteria**

La messaggeria vocale è fornita dalla rete affinché nessuna chiamata venga perduta. Funziona come una segreteria telefonica consultabile in qualsiasi momento.

Per accedere alla segreteria telefonica, premere a lungo  $1$  sul tastierino numerico.

Quando si riceve un messaggio vocale, una nuova icona della segreteria  $\bigcap \Omega$ viene visualizzata nella barra di stato. Trascinare verso il basso il Pannello notifiche e toccare **Nuovo msg vocale** per aprirlo.

# **3.1.4 Durante una chiamata**

Per regolare il volume durante una chiamata, premere il tasto **Aumento/ Riduzione del volume**.

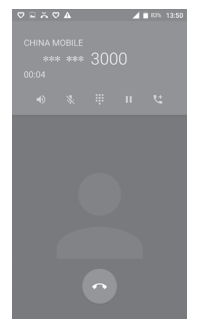

 $\Box$ 

Per terminare la chiamata in corso.

Toccare una volta per attivare l'audio durante la chiamata in corso. Toccare nuovamente l'icona per disattivare l'audio.

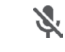

Toccare una volta per disattivare il microfono durante la chiamata in corso. Toccare nuovamente l'icona per riattivare il microfono durante la chiamata.

₩ Per visualizzare il tastierino numerico.

> Toccare una volta per mettere in attesa la chiamata corrente. Toccare di nuovo questa icona per riprendere la chiamata.

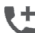

Ш

Toccare per aggiungere una chiamata.

Per evitare pressioni accidentali sul touchscreen durante una chiamata,<br>lo schermo viene bloccato automaticamente quando l'utente avvicina lo schermo viene bloccato automaticamente quando l'utente avvicina il telefono all'orecchio e viene sbloccato non appena il telefono si allontana da tale posizione.

# **3.1.5 Gestione di chiamate multiple**

Questo dispositivo permette la gestione contemporanea di più chiamate.

# **Conferenza (1)**

È possibile impostare un'audioconferenza come descritto di seguito:

- • Chiamare il primo partecipante.
- Toccare **the L** per aggiungere una chiamata.
- • Digitare il numero di telefono della persona che si desidera aggiungere alla conferenza e toccare . È possibile anche aggiungere i partecipanti da **Chiamate** o **Contatti**.
- $\bullet$  Toccare  $\bigwedge$  per iniziare un'audioconferenza.
- Toccare **per terminare l'audioconferenza e scollegare tutti i partecipanti.**

# **3.1.6 Impostazioni chiamate**

Toccare e selezionare **Impostazioni** nella schermata **Telefono** per visualizzare le seguenti opzioni:

# **Impostazioni generali**

**• Ordina per** Per impostare la visualizzazione dei contatti in base al nome o al cognome.

A seconda dell'operatore.

- <span id="page-20-0"></span>**• Formato nome** Per impostare il formato del nome con prima il nome o prima il cognome.
- **• Risposte rapide** Toccare per modificare le risposte rapide che saranno usate quando si rifiuta una chiamata con messaggi.

# **Suono e vibrazione**

- **• Suoneria telefono** Selezionare una suoneria per le chiamate in arrivo.
- **• Vibrazione anche per chiamate** Selezionare la casella di controllo per attivare la vibrazione all'arrivo di una chiamata.
- **• Toni tastierino numerico** Selezionare la casella di controllo per abilitare i toni del tastierino numerico.

# **Account di chiamata**

**• Vibrazione dopo la connessione** Selezionare la casella di controllo per abilitare la vibrazione quando si risponde a una chiamata in arrivo.

# **Impostazioni chiamate(1)**

- **• Segreteria** Inserire le impostazioni della segreteria.
- **• Numeri selezione fissa (FDN)** Inserire le impostazioni FDN.
- **• Numeri SDN** Effettuare una chiamata dall'elenco dei numeri SDN.
- **• Imp. chiamate GSM** Inserire le impostazioni per le chiamate GSM.
- **• Riduz. rumore doppio mic.** Selezionare la casella di controllo per attivare/ disattivare il doppio microfono.

# **Accesso facilitato**

- **• Modalità TTY**: La modalità TTY è utile per non udenti, persone con problemi di udito o che hanno difficoltà nel parlare.
- **• Apparecchi acustici:** La modalità apparecchio acustico è utile per non udenti, persone con problemi di udito o che hanno difficoltà nel parlare. Una volta connesso il telefono all'apparecchio acustico, le chiamate sono collegate a un servizio relay, che provvede a convertire in testo la conversazione in entrata a beneficio della persona che usa l'apparecchio acustico, quindi a convertire il testo in uscita dall'apparecchio acustico in conversazione per l'interlocutore.

# **3.2 Registro delle chiamate**

Per aprire la cronologia delle chiamate, toccare  $\bigcap$  nella schermata Telefono.

Toccare un contatto o numero per ulteriori operazioni.

È possibile visualizzare informazioni dettagliate in merito a una chiamata, tentare nuovamente una chiamata o richiamare un contatto o un numero, ecc.

Per visualizzare l'intera memoria delle chiamate, toccare **Visualizza cronologia chiamate completa** nella parte inferiore della schermata.

Toccare : e selezionare **Cancella registro chiamate** per eliminare le chiamate indesiderate.

# **3.3 Contatti..........................................................................**

È possibile visualizzare e creare contatti sul telefono e sincronizzarli ai propri contatti di Gmail o alle altre applicazioni sul Web o sul telefono.

# **3.3.1 Consultare i contatti**

Per visualizzare i contatti, toccare la scheda Applicazione (iii) nella schermata Home, quindi selezionare **Contatti**.

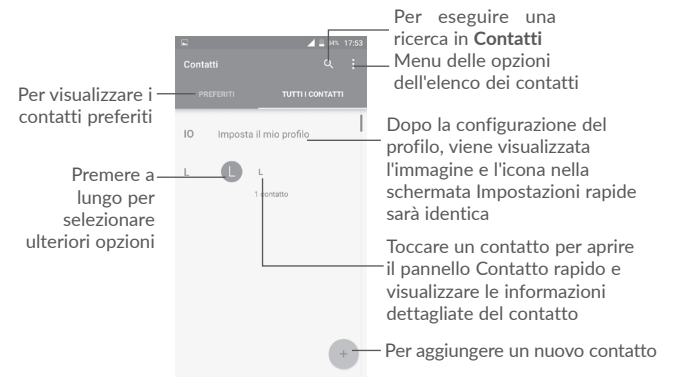

# **Eliminare i contatti**

Premere a lungo il contatto che si desidera eliminare fino alla visualizzazione  $di$  per la foto del contatto, quindi toccare  $\Box$  e confermare per eliminare.

Toccare  $\mathbf{v}$  per selezionare tutti i contatti, quindi toccare  $\mathbf{v}$  e confermare per eliminare tutti i contatti.

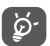

 Il contatto verrà eliminato anche dalle altre applicazioni presenti sul telefono o nel Web alla successiva sincronizzazione del telefono.

Toccare : per visualizzare il menu delle opzioni dell'elenco dei contatti. Sono disponibili le seguenti opzioni:

- • **Contatti da visualizzare** Scegliere quali contatti visualizzare.
- • **Importa/Esporta** Importazione o esportazione di contatti tra account, telefono, scheda SIM, memoria interna e scheda SD.
- • **Blocca contatti** Visualizzazione dei contatti bloccati. È inoltre possibile sbloccare i contatti desiderati toccando l'icona dell'applicazione corrispondente.
- • **Account** Gestione delle impostazioni di sincronizzazione per diversi account.
- • **Impostazioni** Accesso alle impostazioni di visualizzazione dei contatti.

# **3.3.2 Aggiungere un contatto**

Toccare + nell'elenco per creare un nuovo contatto.

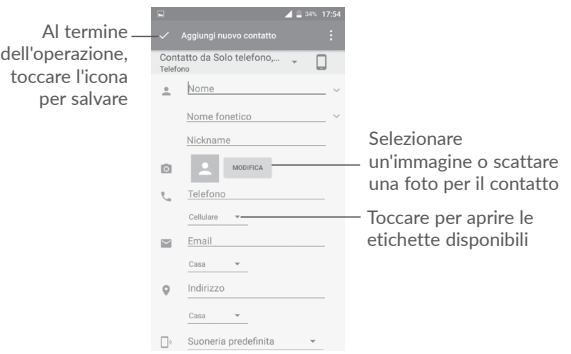

Scorrere la schermata verso l'alto e verso il basso per passare da un campo all'altro.

# **Aggiungere/Rimuovere dai Preferiti (1)**

Per aggiungere un contatto ai Preferiti, toccare un contatto per visualizzarne la schermata dei dettagli, quindi toccare  $\frac{1}{2}$  per aggiungerlo ai Preferiti.

Per rimuovere un contatto dai Preferiti, toccare nella schermata dei dettagli del contatto.

# **3.3.3 Modificare i contatti**

Per modificare le informazioni sui contatti, toccare nella schermata dei dettagli del contatto.

Al termine dell'operazione, toccare per salvare.

# **3.3.4 Uso di Contatto rapido per Android**

Toccare un contatto per aprire Contatto rapido per Android, quindi toccare  $\Box$ o il numero per effettuare una chiamata, oppure toccare  $\Box$  per inviare un messaggio.

 $(1)$  È possibile aggiungere ai Preferiti solo i contatti telefonici e dell'account.

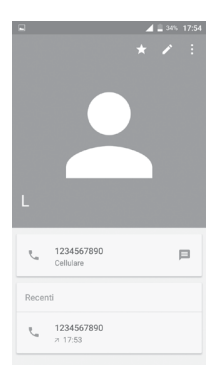

Le icone disponibili nel pannello Contatto rapido dipendono dalle informazioni possedute sul contatto, nonché dalle applicazioni e dagli account presenti sul telefono.

# **3.3.5 Importazione, esportazione e condivisione di contatti**

Nella schermata Contatti, toccare : per aprire il menu delle opzioni, toccare **Importa/Esporta**, quindi selezionare per importare/esportare i contatti da/a account, scheda SIM, telefono, memoria interna, scheda SD e così via.

Per importare/esportare un singolo contatto dalla/sulla scheda SIM, selezionare il contatto che si desidera importare/esportare, quindi toccare  $\blacktriangleright$  per importare e toccare  $\bigcap$  per esportare.

È possibile condividere un solo contatto o più contatti con altre persone inviando loro la vCard del contatto tramite Bluetooth, Gmail, ecc.

Toccare il contatto da condividere, toccarellicona : e **Condividi** nella schermata dei dettagli del contatto, quindi selezionare l'applicazione con cui eseguire l'operazione.

# **3.3.6 Visualizzazione dei contatti**

È possibile configurare i gruppi di contatti da visualizzare nella lista Contatti. Toccare : e quindi **Contatti da visualizzare** nella schermata dell'elenco dei contatti, quindi selezionare i contatti da visualizzare.

Toccare , quindi toccare **Impostazioni** per ordinare l'elenco in base a **Nome** o **Cognome**, nonché per impostare il formato del nome su **Prima il nome** o **Prima il cognome**.

# **3.3.7 Unione/Separazione di contatti (1)**

Per evitare la duplicazione, è possibile aggiungere i dettagli di un nuovo contatto a un contatto esistente.

Toccare il contatto a cui si desidera aggiungere informazioni, toccare  $\blacktriangleright$  per aprire la schermata di modifica del contatto, quindi toccare : e selezionare **Unisci**.

Verrà quindi richiesto di selezionare il contatto le cui informazioni si desiderano aggiungere al primo.

Al termine dell'operazione, le informazioni del secondo contatto verranno aggiunte al primo. Il secondo contatto non verrà più visualizzato nell'elenco Contatti.

Per separare le informazioni sul contatto, toccare il contatto in questione, toccare  $\rightarrow$  per aprire la schermata di modifica del contatto, quindi toccare: e selezionare **Separa**, toccare **OK** per confermare.

# **3.3.8 Sincronizzazione di contatti in più account**

È possibile sincronizzare contatti, dati o altre informazioni da più account, a seconda delle applicazioni installate nel telefono.

Per aggiungere un account, toccare : nella schermata dell'elenco dei contatti e selezionare **Account > Aggiungi account**.

Viene richiesto di selezionare il tipo di account da aggiungere (Google, Personale (IMAP) e così via).

Come per altre configurazioni analoghe, occorre immettere informazioni dettagliate, quali nome utente, password, e così via.

È possibile rimuovere un account dal telefono e tutte le informazioni associate. Toccare l'account che si desidera eliminare, toccare : e selezionare Rimuovi **account**, quindi confermare.

# **Sincronizzazione Automatica**

Nella schermata **Account**, toccare : e selezionare la casella di controllo **Sincro.autom.dati** per attivare la funzione.

(1) Applicabile solo ai contatti telefonici.

# <span id="page-23-0"></span>**4 Messaggi............................................**

Con il telefono è possibile creare, modificare e ricevere messaggi SMS e MMS. Accedere alla pagina Home e toccare l'icona Messaggi  $\equiv$  nella barra dei Preferiti.

# **4.1 Scrittura di un nuovo messaggio**

Nella schermata di elenco dei messaggi, toccare l'icona del nuovo messaggio per scrivere messaggi di testo/multimediali.

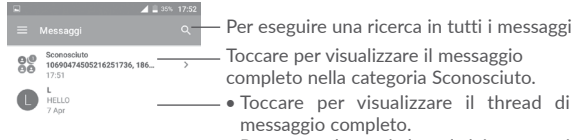

• Premere a lungo i thread dei messaggi per aprire altre opzioni a disposizione per il contatto

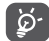

Toccare per creare un nuovo messaggio.

 Per i contatti salvati, toccare la relativa foto per aprire il pannello Contatto rapido e comunicare con il contatto. Per i contatti non salvati, toccare **per aggiungere il numero a Contatti.** 

# **Invio di un messaggio SMS**

Immettere il nome o il numero di cellulare del destinatario nella barra dei destinatari oppure toccare +<sup>e</sup> per aggiungere destinatari, quindi toccare la barra del contenuto per immettere il testo del messaggio. Una volta completata l'operazione, toccare per inviare il messaggio di testo.

Un messaggio SMS di oltre 160 caratteri viene inviato come una serie di messaggi. Un contatore sopra l'icona di invio segnala all'utente il numero di caratteri restanti che è possibile immettere in un messaggio.

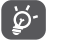

Anche specifiche lettere (con accenti, ad esempio) aumentano le dimensioni dei messaggi SMS, che potrebbero essere inviati come serie di messaggi.

# **Invio di un messaggio MMS**

L'applicazione MMS consente di inviare video, immagini, foto, contatti, diapositive e suoni ad altri cellulari compatibili e a indirizzi e-mail.

Un messaggio SMS viene convertito automaticamente in un messaggio MMS se si allegano file multimediali (immagine, video, audio, diapositive ecc.) o se si aggiungono Oggetti o indirizzi e-mail.

Per inviare un messaggio multimediale, immettere il numero di telefono o il nome del destinatario nella barra dei destinatari e toccare la barra del contenuto per immettere il testo del messaggio.

Toccare per aprire il menu delle opzioni, toccare **Aggiungi oggetto** per inserire un oggetto.

Toccare **per allegare un'immagine**, un video, un audio e così via.

Una volta completata l'operazione, toccare per inviare il messaggio multimediale.

# **Opzioni di Allega:**

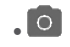

**• Aprire Fotocamera** per scattare una nuova immagine o registrare un nuovo video da allegare.

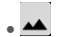

Aprire Galleria, Foto o File per selezionare un'immagine o un file come allegato.

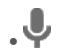

Accedere al registratore vocale per registrare un messaggio vocale da allegare.

• **Rubrica** Accedere a Contatti per selezionare un contatto come allegato.

<span id="page-24-0"></span>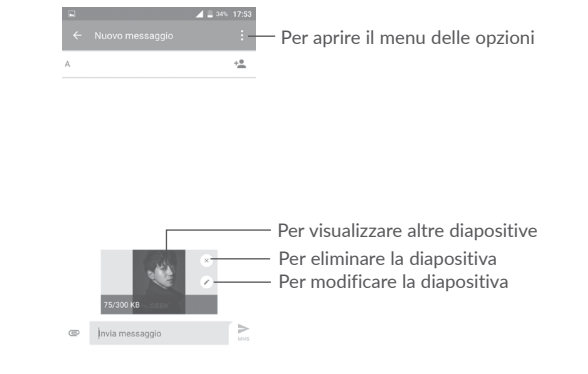

# **4.2 Gestire i messaggi**

All'arrivo di un nuovo messaggio, come notifica viene visualizzata l'icona con sulla barra di stato. Trascinare la barra di stato verso il basso per aprire il Pannello notifiche, toccare il nuovo messaggio per aprirlo e leggerlo. È inoltre possibile accedere all'applicazione Messaggi e toccare il messaggio per aprirlo.

I messaggi sono visualizzati sotto forma di conversazione.

Toccare un messaggio per aprire la schermata di composizione:

- Toccare per chiamare il numero;
- Toccare  $\left| \right|$  per salvare il numero in **Contatti** o visualizzare i dettagli del contatto se il numero è stato salvato;
- Per rispondere a un messaggio, digitare il testo o toccare : e selezionare l'inserimento di un modello, un contatto, ecc. Toccare >.
- • Premere a lungo un messaggio per mostrare le seguenti opzioni: Copia testo  $\Box$ , Inoltra , Visualizza dettagli  $\bigcap$ , Elimina  $\Box$ . Toccare : per salvare il messaggio nella scheda SIM, ecc.

# **4.3 Regolare le impostazioni del messaggio**

Nella schermata dell'elenco dei messaggi, toccare e selezionare **Impostazioni.** 

# **Generale**

- • **SMS attivata** Aprire la finestra di dialogo delle opzioni per modificare l'applicazione SMS predefinita.
- • **Modello** Toccare per aggiungere o modificare modelli di messaggio.

# **Archiviazione**

• **Elimina vecchi messaggi**

Consente di eliminare i messaggi meno recenti quando viene raggiunto il numero massimo di messaggi. Per abilitare la funzione, selezionare la casella di controllo.

- • **Limite messaggio di**  Toccare per impostare il numero di messaggi di testo da salvare per ogni conversazione.
- • **Limite mess. multimediale** Toccare per impostare il numero di messaggi multimediali da salvare per ogni conversazione.

# **Notifiche**

**testo**

- • **Notifiche** Selezionare la casella di controllo per abilitare le notifiche alla ricezione di nuovi messaggi.
- • **Seleziona suoneria** Toccare per selezionare la suoneria da attivare quando si ricevono notifiche di nuovi messaggi.
- • **Vibrazione** Selezionare in modo che il telefono notifichi con la vibrazione l'arrivo di un nuovo messaggio.
- **Impostazioni messaggi WAP**
- • **Attivazione messaggi WAP** Toccare per attivare la ricezione di messaggi push dalla rete.

**Impostazioni Impostazioni CB**

- • **Cell Broadcast** Per attivare o disattivare il servizio Cell Broadcast o per scegliere la relativa lingua e il canale.
- • **Selezionare suoneria CB** Selezionare una suoneria per Cell Broadcast.

• **Abilita indicatore CB LED** Selezionare la casella di controllo per attivare l'indicatore CB LED.

- • **Abilita illuminaz schermo** Selezionare la casella di controllo per illuminare lo schermo alla ricezione di un nuovo messaggio CB.
- • **Vibrazione** Selezionare in modo che il telefono notifichi con la vibrazione l'arrivo di un nuovo messaggio.
- • **Impostazioni Impostazioni CB** Toccare per selezionare canali e configurare le lingue.
- • **Avvisi di emergenza** Toccare per accedere alle impostazioni degli avvisi di emergenza, inclusa la visualizzazione di minacce e toni di avviso.

#### **AVANZATE**

**Impostazioni dei messaggi di testo (SMS)**

- • **Rapporti consegna** Selezionare la casella di controllo per ricevere rapporti di consegna per i messaggi di testo inviati.
- • **Gestisci messaggi sulla**  Toccare per gestire i messaggi memorizzati sulla **scheda SIM** scheda SIM.
- • **Centro servizi SMS** Consente di aprire una finestra a comparsa per visualizzare il numero del centro servizi.
- • **Periodo di validità** Selezionare un periodo di validità in cui l'operatore di rete continuerà a inviare di nuovo il messaggio se non immediatamente consegnabile.
- • **Alfabeto** Selezionare una modalità per l'alfabeto.
- **• Firma SMS** Toccare per abilitare l'aggiunta di una firma all'invio di un messaggio.
- **• Modifica firma SMS** Toccare per modificare la firma SMS.

**Impostazioni dei messaggi multimediali (MMS)**

- • **Messaggi di gruppo** Quando attivata, l'opzione consente di inviare un unico messaggio a più destinatari.
- • **Rapporti consegna** Consente di ricevere rapporti di consegna per i messaggi multimediali inviati.
- • **Conferme di lettura** Consente di ricevere rapporti sull'avvenuta lettura dei messaggi multimediali inviati.

• **Recupero automatico** Consente di scaricare automaticamente sul telefono l'intero messaggio MMS (comprensivo di corpo e allegato). Per scaricare solo l'intestazione del messaggio MMS, deselezionare la casella di controllo.

- • **Recupero in roaming** Selezionare la casella di controllo per attivare il recupero automatico in roaming.
- • **Crea MMS** Selezionare una modalità di creazione.
- • **Limite massimo**  Toccare per modificare le dimensioni massime del messaggio.
- • **Priorità** Per impostare la priorità.

**messaggio**

<span id="page-26-0"></span>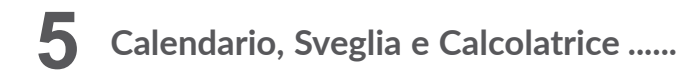

**5.1 Calendario....................................................................**

 $31$ 

Utilizzare Calendario per la gestione di incontri importanti, appuntamenti ecc.

Per accedere alla funzione Calendario, toccare la scheda Applicazione (iii) nella schermata Home, quindi toccare **Calendario**.

# **5.1.1 Più modalità di visualizzazione**

Per modificare la visualizzazione Calendario, toccare l'icona accanto al titolo del mese per aprire la visualizzazione mensile, oppure toccare  $\equiv$  e selezionare **Programma, Giorno, 3 giorni, Settimana** o **Mese** per aprire visualizzazioni differenti. Toccare l'icona  $\boxed{1}$ <sup>(1)</sup> per tornare alla visualizzazione Oggi.

**Visualizzazione Programma**

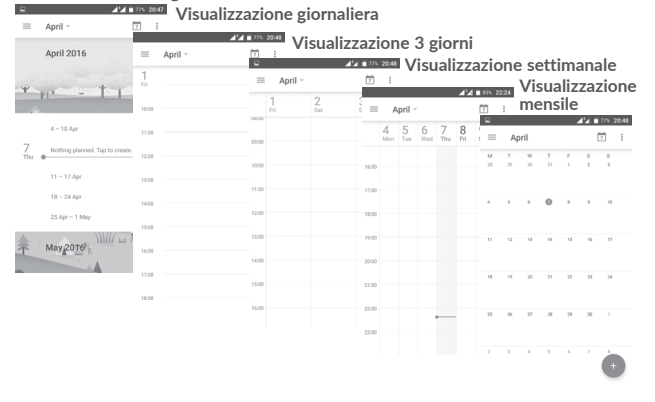

# **5.1.2 Per creare un nuovo evento**

È possibile aggiungere nuovi eventi da una qualunque visualizzazione del calendario.

- $\bullet$  Toccare  $+$
- • Compilare le informazioni richieste per l'evento. Se si tratta di un evento che dura tutto il giorno, è possibile attivare l'interruttore **TUTTO IL GIORNO**.
- • Invitare gli ospiti all'evento. Immettere gli indirizzi e-mail degli ospiti separati da virgole. Gli ospiti riceveranno quindi l'invito tramite Calendario ed Email.
- Al termine dell'operazione, toccare **SALVA** in alto sullo schermo.

Prima di aggiungere un evento, è necessario aggiungere almeno un account Calendario e impostare un calendario come visibile.

# **5.1.3 Per modificare o eliminare un evento**

• Toccare un evento per accedere alla relativa schermata dei dettagli, quindi toccare **per modificare l'evento oppure toccare <b>ELIMINA** per eliminarlo.

# **5.1.4 Promemoria dell'evento**

Se per un evento è stato impostato un promemoria, l'icona  $\frac{1}{31}$  viene visualizzata nella barra di stato all'avvicinarsi dell'ora dell'evento.

Toccare e trascinare verso il basso la barra di stato per aprire il pannello delle notifiche, toccare il nome dell'evento per visualizzare l'elenco delle notifiche del Calendario.

Toccare il tasto Indietro per tenere in sospeso i promemoria nella barra di stato e nel riquadro delle notifiche..

<span id="page-27-0"></span>**5.2 Orologio..........................................................................**

Il cellulare include un orologio integrato. Per accedere alla funzione, toccare la scheda Applicazione **III** nella schermata Home e toccare **Orologio**.

# **5.2.1 Allarme**

# **Per impostare un allarme**

Nella schermata **Orologio**, toccare per aprire la schermata **Allarmi**, quindi toccare **per aggiungere un nuovo allarme**. Sono visualizzate le seguenti opzioni:

• **Ora** Toccare i numeri per impostare l'ora dell'allarme.

• **Ripeti** Selezionare la casella di controllo Ripeti, quindi selezionare i giorni per i quali si desidera attivare l'allarme.

- • **Suoneria** Selezionare una suoneria per l'allarme.
- • **Vibrazione** Selezionare la casella di controllo per attivare/disattivare la vibrazione.
- • **Etichetta** Toccare per assegnare un nome alla sveglia.
- **Elimina** Toccare per eliminare l'allarme.
- 

# **Per regolare le impostazioni dell'allarme**

Toccare nella schermata **Allarmi**. Sotto **Impostazioni** saranno disponibili le seguenti opzioni:

**Orologio**

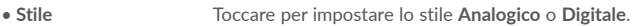

• **Orologio locale automatico** Consente di aggiungere automaticamente un orologio locale quando si viaggia all'estero. Per disabilitare la funzione, deselezionare la casella di controllo.

- • **Fuso orario locale** Toccare per impostare il fuso orario locale.
- • **Cambia data e ora** Toccare per impostare la data e l'ora.

**Allarmi**

- • **Silenzia dopo** Selezionare una durata prima del silenziamento.
- • **Durata sospensione** Toccare per scegliere la durata della sospensione.
- • **Volume allarme** Toccare per impostare il volume dell'allarme.

• **Aumenta volume gradualmente** Toccare per impostare un tempo in secondi dopo il quale il volume della suoneria dell'allarme aumenterà gradualmente.

• **Pulsanti volume** Preimpostare le operazioni dei pulsanti di aumento/ riduzione del volume all'attivazione di un allarme: **Ripetizione**, **Chiudi** o **Nessuna azione**.

• **Inizia la settimana di** Selezionare per iniziare la settimana di **Sabato, Domenica** o **Lunedì**.

#### **Timer**

• **Suoneria timer** Toccare per selezionare una suoneria per il timer.

• **Aumenta volume gradualmente** Toccare per impostare un tempo in secondi dopo il quale il volume della suoneria del timer aumenterà gradualmente.

# <span id="page-28-0"></span>**5.2.2 Orologio mondiale**

Per visualizzare l'orologio mondiale, toccare ( p nella schermata **Orologio**.

• Toccare  $\bigoplus$  per aggiungere un fuso orario dall'elenco.

# **5.2.3 Conto alla rovescia**

Nella schermata **Orologio**, toccare per accedere alla schermata **Conto alla rovescia**.

Toccare i numeri per impostare il tempo di conto alla rovescia. Digitare il tempo con la sequenza numerica ore, minuti e secondi.

Toccare per avviare il conto alla rovescia.

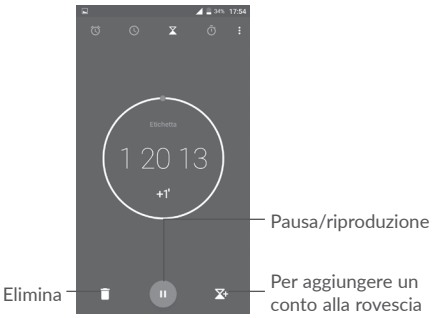

# **5.2.4 Timer**

Nella schermata Ora, toccare **per accedere alla schermata Timer.** Toccare **per avviare il timer.** 

**Per visualizzare un elenco di record relativi all'ora aggiornata:** Toccare .

**Per mettere in pausa: Toccare** 

**Per condividere il timer attraverso Bluetooth, Gmail, ecc.: Toccare ...** 

Per eliminare il record: Toccare

**5.3 Calcolatrice .................................................................**

 $44.1205.2053$ 

Per risolvere problemi matematici con la funzione **Calcolatrice**, toccare la scheda Applicazione **(iii)** nella schermata Home, quindi **Calcolatrice**.

Sono disponibili due riquadri: la calcolatrice base e la calcolatrice scientifica.

Per cambiare riquadro, utilizzare uno dei seguenti metodi:

- • Scorrere la schermata della calcolatrice base verso sinistra per aprire la calcolatrice scientifica.
- • In alternativa, ruotare il dispositivo in orizzontale dal Pannello base per aprire la calcolatrice scientifica. L'opzione è disponibile soltanto se è attivata in **Impostazioni > Display > Rotazione automatica schermo > Ruota il contenuto dello schermo**.

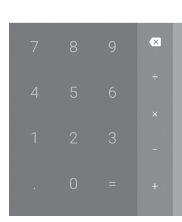

*<u>Add # 765 20:53</u>* 

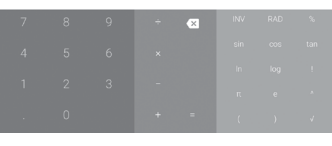

Immettere un numero, selezionare il tipo di operazione da eseguire, quindi immettere il secondo numero e premere "=" per visualizzare il risultato. Toccare  $\times$  per cancellare le cifre una ad una, premere a lungo  $\times$  per cancellarle tutte in una volta.

# <span id="page-29-0"></span>**6 Connessione ............................................**

Il telefono può connettersi a Internet usando la tecnologia GPRS/EDGE/3G/4G o il Wi-Fi.

# **6.1 Connessione a Internet**

# **6.1.1 GPRS/EDGE/3G/4G**

Quando si accende il telefono per la prima volta con la scheda SIM inserita, viene configurato automaticamente un servizio di rete mobile: GPRS, EDGE, 3G o 4G. Se la rete non è connessa, è possibile attivare i dati mobili in **Impostazioni > Utilizzo dati**.

Per verificare la connessione della rete in uso, toccare la scheda Applicazione nella schermata Home, quindi accedere a **Impostazioni > Altro > Reti cellulari > Nomi punti di accesso** o **Operatori di rete.**

# **Per creare un nuovo punto di accesso**

La seguente procedura consente di aggiungere al telefono una nuova connessione di rete mobile:

- 1 Toccare sot sulla barra Impostazioni rapide per accedere a Impostazioni.
- 2 Toccare **Altro > Reti cellulari > Nomi punti di accesso**.
- 3 Toccare quindi  $\bigoplus$  per aggiungere un nuovo APN.
- 4 Immettere le informazioni APN richieste.
- 5 Al termine dell'operazione, toccare : e Salva.

# **Per attivare/disattivare il roaming dati**

È possibile connettersi a o disconnettersi da un servizio dati a seconda delle esigenze personali durante il roaming:

- 1 Toccare sulla barra Impostazioni rapide per accedere a **Impostazioni**.
- 2 Toccare **Altro > Reti cellulari > Roaming dati** e scegliere una modalità di roaming per disattivarla.
- 3 Con il roaming dati disattivato, è ancora possibile eseguire lo scambio dati con una connessione Wi-Fi (vedere la sezione **"6.1.2 Wi-Fi"**).

# **Per impostare la modalità di rete preferita**

1 Toccare **sulla barra Impostazioni rapide per accedere a Impostazioni.** 

- 2 Toccare **Altro > Reti cellulari > Modalità di rete preferita**.
- 3 Selezionare **LTE/WCDMA/GSM** come modalità di rete preferita.

# **6.1.2 Wi-Fi**

È possibile connettersi a Internet quando il telefono si trova nel raggio di una rete wireless. La connessione Wi-Fi può essere utilizzata anche quando nel telefono non è inserita una scheda SIM.

# **Per attivare la rete Wi-Fi ed eseguire la connessione wireless**

- 1 Toccare sot sulla barra Impostazioni rapide per accedere a Impostazioni, quindi toccare **Wi-Fi**.
- 2. Toccare l'interruttore **per attivare/disattivare il Wi-Fi.**
- 3. Attiva Wi-Fi: le informazioni dettagliate delle reti Wi-Fi rilevate sono visualizzate nelle relative sezioni.
- 4. Toccare una rete Wi-Fi con cui stabilire la connessione. Se la rete selezionata è protetta, sarà necessario immettere una password o altre credenziali (contattare il gestore della rete per informazioni dettagliate). Al termine dell'operazione, toccare **CONNETTI**.

# **Per ricevere notifiche quando il telefono rileva una nuova rete**

Quando il Wi-Fi e la notifica di rete sono attivati, l'icona Wi-Fi viene visualizzata sulla barra di stato ogni volta che il telefono rileva una rete wireless disponibile. Con le seguenti operazioni si attiva la funzione di notifica quando il Wi-Fi è attivato:

- 1 Toccare **solut** sulla barra Impostazioni rapide per accedere a Impostazioni.
- 2. Toccare Wi-Fi, quindi toccare : e selezionare **Avanzate**.
- 3. Toccare l'interruttore Notifica rete **per attivare/disattivare questa** funzione.

# **Per aggiungere una rete Wi-Fi**

Con la funzione Wi-Fi attivata, è possibile aggiungere nuove reti Wi-Fi.

1 Toccare **solut** sulla barra Impostazioni rapide per accedere a Impostazioni.

- 2 Toccare Wi-Fi, quindi toccare : e selezionare **Aggiungi rete**.
- 3. Immettere il nome della rete e le informazioni di rete richieste.

# <span id="page-30-0"></span>4. Toccare **SALVA**.

#### **Per eliminare una rete Wi-Fi**

La procedura che segue previene la connessione automatica a reti che non sono più in uso.

- 1. Attivare Wi-Fi, se la funzione non è attivata.
- 2. Nella schermata Wi-Fi, tenere premuto il nome della rete salvata.
- 3. Selezionare **Elimina rete** nella finestra di dialogo che si apre.

# **6.2 Connessione a dispositivi Bluetooth (1)**

Bluetooth è una tecnologia per comunicazioni wireless a corto raggio che consente di scambiarsi informazioni o connettersi ad altri dispositivi Bluetooth per diversi scopi.

Per scambiare dati, toccare sulla barra Impostazioni rapide per accedere a **Impostazioni**, quindi toccare **Bluetooth**. Il dispositivo dell'utente e gli altri dispositivi disponibili saranno visualizzati nella schermata.

# **Per attivare Bluetooth**

Toccare **per attivare o disattivare questa funzione.** 

Per rendere più riconoscibile il proprio telefono, è possibile cambiare il nome visibile agli altri.

- 1. Accedere a **Impostazioni > Bluetooth**.
- 2. Toccare : e selezionare **Rinomina il dispositivo**.
- 3. Inserire un nome e toccare **RINOMINA** per confermare.

# **Per accoppiare/connettere il telefono con un dispositivo Bluetooth**

È necessario attivare Bluetooth e accoppiare il telefono con un altro dispositivo prima che sia possibile scambiare dati con lo stesso.

- 1. Accedere a **Impostazioni > Bluetooth**.
- 2. Toccare : e selezionare **Aggiorna**.
- 3. Toccare il dispositivo Bluetooth desiderato nell'elenco.
- 4. Nella finestra di dialogo che si apre, toccare **ACCOPPIA** per confermare.
- 5. Se l'operazione riesce, il telefono si connette al dispositivo.
- (1) Si consiglia di utilizzare auricolari Bluetooth **alcatel** che sono stati testati e confermati compatibili con il telefono. Per ulteriori informazioni sugli auricolari Bluetooth **alcatel**, visitare il sito Web: www.alcatel-mobile.com.

**Per disconnettere/disaccoppiare un dispositivo Bluetooth**

- 1. Toccare do dopo il nome del dispositivo da disaccoppiare.
- 2. Toccare **ELIMINA** per confermare.

# **6.3 Collegamento USB a un computer**

Utilizzando il cavo USB, è possibile effettuare il trasferimento di file multimediali e di altri file tra il telefono e il computer.

Per collegare:

- 1. Utilizzare il cavo USB fornito con il telefono per collegare il telefono a una porta USB del computer. Verrà visualizzata la notifica "Collegato come dispositivo multimediale".
- 2. Toccare per aprire la notifica, successivamente selezionare una modalità per confermare il trasferimento dei file.

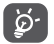

Prima di utilizzare MTP, assicurarsi che sia stato installato il driver (Windows Media Player 11 o versione superiore).

# **Per individuare i dati trasferiti o scaricati nella memoria interna:**

1. Nella schermata Home, toccare la scheda Applicazione **et accedere** all'elenco delle applicazioni.

# 2. Aprire **File**.

Tutti i dati scaricati sono memorizzati in **File**, dove è possibile visualizzare i file multimediali (video, immagini, musica e altro), rinominare i file, installare le applicazioni sul telefono e così via.

# **6.4 Condivisione della connessione dati mobile del telefono**

È possibile condividere la connessione dati mobile del telefono con un singolo computer tramite un cavo USB (tethering USB) oppure con un massimo di otto dispositivi contemporaneamente trasformando il telefono in un hotspot Wi-Fi portatile, oppure tramite Bluetooth.

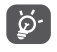

 La condivisione di dati può comportare dei costi aggiuntivi da parte del proprio operatore di rete. Possono essere previsti dei costi aggiuntivi anche nelle aree in cui il servizio è fornito in roaming.

# <span id="page-31-0"></span>**Per condividere la connessione dati del telefono tramite USB**

Utilizzare il cavo USB fornito con il telefono per collegare il telefono a una porta USB del computer.

- 1. Toccare sulla barra Impostazioni rapide per accedere a Impostazioni.
- 2. Accedere a **Altro > Tethering e hotspot portatile**.
- 3. Toccare l'interruttore dopo **Tethering USB** per attivare/disattivare questa funzione.

# **Per condividere la connessione dati del telefono come hotspot Wi-Fi portatile**

- 1. Toccare sulla barra Impostazioni rapide per accedere a Impostazioni.
- 2. Accedere a **Altro > Tethering e hotspot portatile > Hotspot Wi-Fi portatile**.
- 3. Toccare l'interruttore per attivare/disattivare questa funzione.

**Per condividere la connessione dati del telefono tramite Bluetooth**

- 1. Toccare sulla barra Impostazioni rapide per accedere a Impostazioni.
- 2. Accedere a **Altro > Tethering e hotspot portatile**.
- 3. Toccare l'interruttore dopo **Tethering Bluetooth** per attivare questa funzione.

# **Per rinominare o proteggere l'hotspot portatile**

Quando è attivata l'opzione Hotspot Wi-Fi portatile, è possibile modificare il nome della rete Wi-Fi del telefono (SSID) e proteggere tale rete Wi-Fi.

- 1. Toccare sulla barra Impostazioni rapide per accedere a Impostazioni.
- 2. Accedere a **Altro > Tethering e hotspot portatile**.
- 3. Toccare **Configura hotspot Wi-Fi** per modificare l'opzione SSID rete o impostare la protezione della rete.
- 4. Toccare **SALVA**.

# **6.5 Connessione a reti private virtuali**

Le reti VPN (Virtual Private Network) consentono di connettersi alle risorse all'interno di una rete locale protetta a partire da un punto esterno a tale rete. Le reti VPN sono comunemente implementate da aziende, scuole e altre istituzioni in modo che gli utenti possano accedere alle risorse della rete locale quando non sono interne alla rete o quando sono collegati a una rete wireless.

# **Per aggiungere una rete VPN**

1. Toccare sulla barra Impostazioni rapide per accedere a Impostazioni.

- 2. Accedere a Altro > VPN e toccare
- 3. Nella schermata che si apre, seguire le istruzioni del proprio amministratore di rete per configurare ogni componente delle impostazioni VPN.

# 4. Toccare **SALVA**.

La rete VPN viene aggiunta all'elenco nella schermata delle impostazioni VPN.

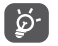

Prima di aggiungere una rete VPN, impostare una sequenza di blocco schermo, un codice PIN o una password per il telefono.

**Per connettersi a/disconnettersi da una rete VPN**

Per connettersi a una rete VPN:

- 1. Toccare sulla barra Impostazioni rapide per accedere a Impostazioni.
- 2. Accedere a **Altro > VPN**.
- 3. Le reti VPN aggiunte vengono elencate nella schermata; toccare la rete VPN a cui si desidera connettersi.
- 4. Nella finestra di dialogo che si apre, inserire le credenziali richieste e toccare **CONNETTI**.

Per disconnettersi:

Aprire il Pannello notifiche e toccare la notifica relativa alla disconnessione VPN.

# **Per modificare/eliminare una rete VPN**

Per modificare una rete VPN:

- 1. Toccare sulla barra Impostazioni rapide per accedere a Impostazioni.
- 2. Accedere a **Altro > VPN**.
- 3. Le reti VPN aggiunte vengono elencate nella schermata; premere a lungo la rete VPN da modificare.
- 4. Selezionare **Modifica profilo** nella finestra di dialogo che si apre.
- 5. Terminata la modifica, toccare **SALVA**.

Per eliminare:

Premere a lungo la rete VPN da eliminare; nella finestra di dialogo che si apre, selezionare **Elimina profilo**.

# <span id="page-32-0"></span>**7 Applicazioni multimediali**

**7.1 Fotocamera ..................................................................**

Il cellulare è dotato di una fotocamera che consente di scattare foto e acquisire video:

Prima di utilizzare la fotocamera, accertarsi di avere rimosso il copriobiettivo di protezione per evitare di compromettere la qualità dell'immagine.

Per scattare una foto quando il telefono è attivo, toccare **Fotocamera** nella schermata Home.

Se il telefono è bloccato, premere il tasto Accensione e scorrere l'icona della fotocamera verso sinistra per aprire la fotocamera.

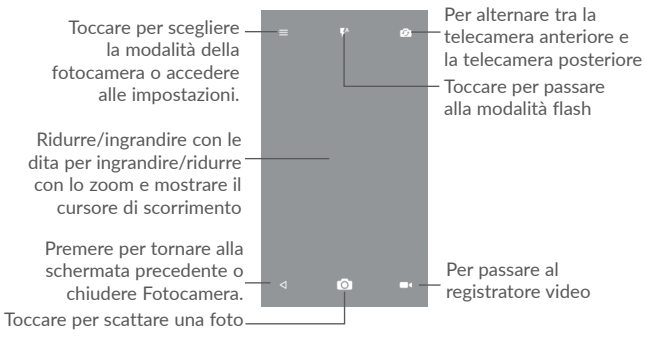

# **Per scattare una foto**

Il display serve da mirino. Inquadrare l'oggetto o il paesaggio, quindi toccare per scattare la foto che verrà salvata automaticamente. È inoltre possibile premere a lungo  $\bigcap$  per eseguire scatti a raffica.

**Per filmare un video**

Toccare **nellangolo** inferiore destro della schermata per avviare la registrazione di video. È inoltre possibile toccare la grande icona centrale per scattare un'immagine durante la registrazione di video.

Toccare **Per interrompere la registrazione. Il video viene salvato** automaticamente.

# **7.1.1 Modalità di scatto**

 $\overline{O}$ 

Prima di scattare una foto/riprendere un video, toccare l'icona  $\equiv$  per selezionare la modalità della fotocamera.

**Fotocamera posteriore e modalità di scatto**

- • **Modalità automatica** Viene attivata la modalità automatica.
- • **HDR** Le foto HDR (High-Dynamic Range) riflettono meglio gli effetti visivi delle persone in ambienti reali, sintetizzando le immagini con tempi di esposizione differenti.
- • **Panoramica** Per attivare la funzione panoramica. Premere il pulsante di scatto per avviare lo scatto di foto panoramiche e spostare il telefono in modo uniforme lungo la direzione indicata dalla riga sullo schermo. Dopo che il riquadro di anteprima è pieno, il telefono salverà automaticamente la foto.
- • **Scanner** Toccare per eseguire la scansione di un codice QR.
- • **Bellezza del viso** Nella modalità Bellezza del viso, la fotocamera abbellirà automaticamente il viso quando si scatta un'immagine.

# **7.1.2 Impostazioni**

Prima di scattare una foto/riprendere un video, toccare l'icona  $\equiv$  e toccare per regolare una serie di impostazioni in modalità fotogramma.

<span id="page-33-0"></span>**Foto**

- • **Dimensioni** Toccare per selezionare la dimensione della foto.
- • **Timer** Toccare per impostare il timer della fotocamera.
- • **Tagging GPS** Toccare per attivare/disattivare il tagging GPS durante lo scatto di un'immagine.
- • **Suono otturatore** Usare il pulsante per attivare/disattivare il suono dell'otturatore quando si scatta una foto.
- • **Griglia** Usare il pulsante per attivare/disattivare la visualizzazione della griglia che divide lo schermo in parti uguali e migliora l'acquisizione di foto semplificando l'allineamento degli elementi che la compongono alla griglia, ad esempio l'orizzonte o gli edifici alle linee della griglia.
- • **Esposizione** Toccare per impostare il valore dell'esposizione.
- **• ZSL** Toccare per attivare/disattivare la funzione ZSL (Zero Second Later). Quando è attivata, la funzione consente di acquisire immediatamente la vista nel riquadro della fotocamera.
- **• Anti-banding** Toccare per impostare il banding allo scopo di adattare differenti frequenze luminose.

**Video**

- • **Qualità video** Toccare per selezionare l'uscita video di scansione progressiva e la definizione.
- • **Microfono** Usare il pulsante per attivare/disattivare la registrazione di video con l'audio.

**Impostazione fotocamera**

**• Archiviazione** Toccare per impostare il percorso di archiviazione predefinito delle immagini e dei video acquisiti.

**7.2 Galleria...........................................................................**

La funzione Galleria funge da lettore multimediale per la visualizzazione di foto e la riproduzione di video.

Per aprire la Galleria, toccare la scheda Applicazione **nella schermata Home**, quindi toccare **Galleria**.

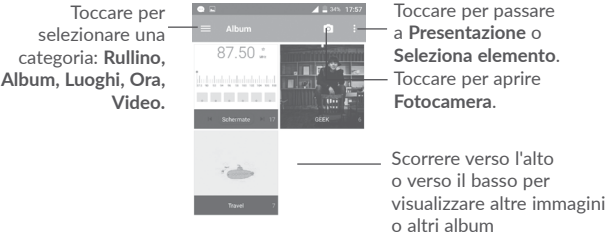

# **Per visualizzare una foto/riprodurre un video**

Foto e video sono visualizzati in album nella **Galleria**.

- • Toccare un album. Tutte le foto o tutti i video si espanderanno sullo schermo.
- • Toccare una foto/un video per visualizzarli o riprodurli.
- • Scorrere a sinistra o a destra per visualizzare le foto/i video successivi o precedenti.

#### **Operazioni con le foto**

È possibile eseguire delle operazioni con le foto: ruotarle o tagliarle, condividerle con amici, impostarle come foto contatto o sfondo, ecc.

Individuata la foto su cui si vuole lavorare, toccare la foto in visualizzazione a tutto schermo. Toccare l'icona e per condividere la foto, oppure l'icona di modifica per modificarla. Toccare : e selezionare Imposta come... per impostare l'immagine come foto di un contatto, foto di WhatsAPP o sfondo.

<span id="page-34-0"></span>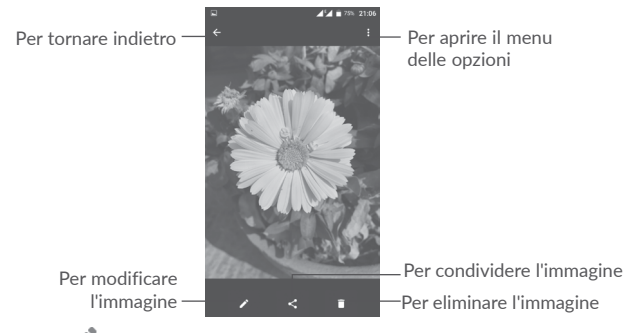

Toccare **nella** foto in visualizzazione a tutto schermo per modificare un'immagine tramite **Editor**.

**Editor**

回

h

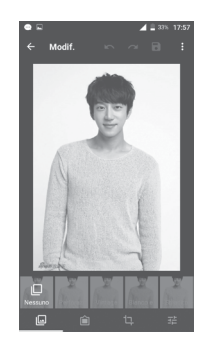

- Impostare effetti come **Punch, Vintage, Bianco e nero, Scolorito,** ecc.
- Aggiungere un bordo.
- Selezionare **Ritaglia**, **Raddrizza**, **Ruota**, **Rifletti** o **Disegna** per l'immagine.
- 괥 Regolare il colore dell'immagine.

# **Operazioni di gruppo**

Il menu Galleria è dotato di funzioni multiselezione per applicare operazioni di gruppo ad album, video e foto.

Nella schermata di elenco degli album, delle immagini e dei video, toccare : e quindi **Seleziona elemento** per attivare la modalità operazioni di gruppo (è possibile anche tenere premuto un album, una foto o un video), quindi toccare i video o le foto su cui lavorare. Toccare e per condividere (solo per le immagini e i video) oppure per eliminare gli elementi selezionati.

**7.3 Mix................................................................................**

È possibile riprodurre i file musicali salvati sul telefono o sulla scheda microSD. È possibile scaricare file musicali da un computer nel telefono o nella scheda microSD tramite un cavo USB.

Per riprodurre la musica, toccare Mix nella schermata Home. Toccare per espandere la schermata Musica.

Tutti i brani sono classificati in cinque categorie: **BRANI, ALBUM, ARTISTI, PLAYLIST, GENERI.** Toccare le relative schede per aprire gli elenchi.

# **7.3.1 Riproduzione di musica**

Toccare un brano per riprodurlo.

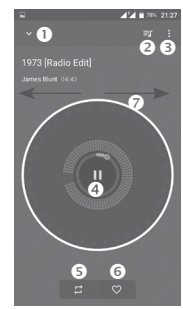

- <span id="page-35-0"></span>Per nascondere la schermata di riproduzione.
- Per aprire l'elenco di riproduzione.
- **O** Per aprire il menu delle opzioni.
- **O** Riproduzione/pausa.
- Toccare l'icona per alternare tra le modalità di ripetizione: **Ripetizione di tutti i brani, Ripetizione brano corrente, Ripetizione non attiva**.
- **O** Per impostare tra i preferiti.
- **■** Scorrere verso destra o sinistra per saltare al brano successivo o precedente dell'album, della playlist o della riproduzione causale.

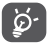

Mentre si riproducono dei brani con Mix, le operazioni Pausa, Riproduci o Salta sono possibili anche se lo schermo è bloccato.

**8 Altro ......................................................**

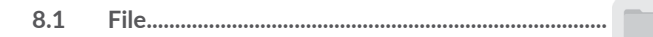

Per gestire i file sul telefono, toccare la scheda Applicazione (iii) nella schermata Home, quindi selezionare **File**.

**File** funziona sia con la scheda SD esterna che con la memoria del telefono.

**File** consente di visualizzare i dati memorizzati sia nella scheda microSD che nella memoria del telefono, tra cui le applicazioni, i file multimediali, i video, le foto o i file audio realizzati, altri dati trasferiti tramite Bluetooth, cavo USB, ecc.

Durante il download di un'applicazione dal PC al telefono, è possibile individuare l'applicazione utilizzando File Manager, quindi toccarla per installarla nel telefono.

**File** permette di eseguire con grande efficienza le seguenti comuni operazioni: creare (sotto)cartelle, aprire cartelle/file, visualizzare, rinominare, spostare, copiare, eliminare, riprodurre, condividere ecc.

# **8.2 Registratore audio.....................................................**

Per registrare un audio o un memo vocale, toccare la scheda Applicazione nella schermata Home, quindi selezionare **Registratore audio**.

**Registratore audio** consente di registrare la voce o l'audio per secondi/ore.

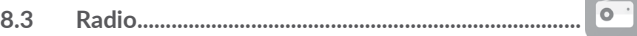

Il telefono è dotato di una radio  $(1)$  con funzione RDS  $(2)$ . È possibile utilizzare l'applicazione come una radio tradizionale con i canali memorizzati o con informazioni visive relative al programma radio visualizzato se si sintonizzano le stazioni che offrono un servizio di Visual Radio.

- $(1)$  La qualità della ricezione radiofonica dipende dalla copertura della stazione ascoltata nell'area in cui ci si trova.
- $(2)$  Dipende dall'operatore di rete e dal mercato di appartenenza.

<span id="page-36-0"></span>Per ascoltare la radio, toccare la scheda Applicazione (iii) nella schermata Home, quindi selezionare **Radio**.

Inserire un auricolare per ascoltare la radio. L'auricolare è utilizzato come antenna per la radio.

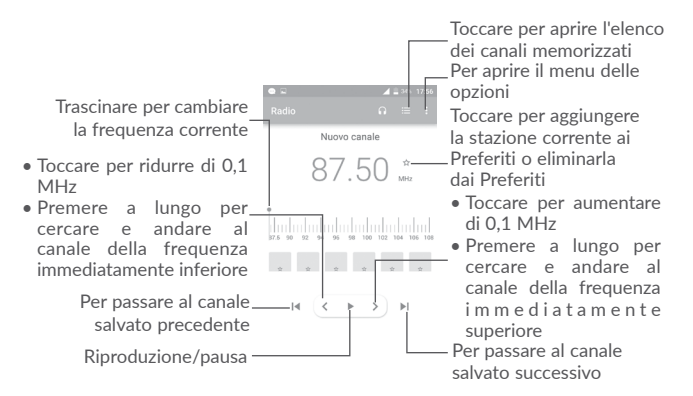

# **Opzioni disponibili:**

- • **Salva canali** Salvare la stazione attualmente sintonizzata nell'elenco dei canali. • **Cerca canali** Eseguire la ricerca di tutti i canali disponibili.
- 
- • **Elimina** Eliminare il canale corrente.
- • **Immettere frequenza** Immettere manualmente la frequenza per sintonizzarsi sul canale.
- • **Info stazione** Selezionare la casella per visualizzare informazioni sulla stazione.
- • **Esci** Consente di spegnere la radio.

# **8.4 OneTouch Launcher..................................................**

OneTouch Launcher è compatibile con le notifiche da leggere delle chiamate da **Telefono**, **Messaggi, Calendario,** ecc. ma richiede innanzitutto le autorizzazioni delle applicazioni correlate.

Nella procedura guidata di configurazione, quando si avvia per la prima volta il telefono, toccare il pulsante **Consenti** nelle finestre di dialogo che si aprono nella schermata **OneTouch Launcher**. In alternativa, accedere a **Impostazioni > Applicazioni > OneTouch Launcher > Autorizzazioni**, attivare gli interruttori per consentire le autorizzazioni di accesso oppure toccare : e quindi **Tutte le autorizzazioni** per i dettagli.

# **8.5 Centro utenti ..............................................................**

Con un account OneTouch, è possibile utilizzare **Centro utenti** per ottenere praticamente tutti i servizi e il supporto richiesti, incluso consultare le FAQ, scaricare il manuale dell'utente, memorizzare il contenuto nel cloud, ecc.

Immettere il nome utente e la password per l'accesso all'account. Se non si possiede un account, toccare **Iscriviti** e seguire le istruzioni sul telefono per crearne uno.

# **8.6 Assistenza utenti .......................................................**

**Assistenza utenti** consente di recuperare ulteriori informazioni sulle FAQ più richieste, istruzioni operative, procedure di risoluzione dei problemi, ecc. È inoltre possibile inviare i propri commenti attraverso questa funzione.

**8.7 Smart Suite..................................................................**

Smart Suite consente di gestire il dispositivo Android dal PC con un collegamento USB o una connessione Wi-Fi.

• **Rubrica**

Consente di memorizzare le voci di contatto e disporre di un backup in caso di perdita, rottura, cambio di telefono o di fornitore del servizio.

<span id="page-37-0"></span>• **Messaggi**

Consente di evitare di immettere testo dalla tastiera. Tutti i messaggi sono facilmente accessibili e ben organizzati.

• **Calendario**

Consente di sincronizzare liberamente gli eventi tra il telefono e Outlook e di creare e modificare nuovi eventi da un PC.

• **Foto**

Consente di importare in modo semplice le foto dal PC o dal telefono e di organizzarle in diversi album per una gestione più semplice.

• **Video**

Consente di aggiungere file video da un PC per la riproduzione e di caricarli in una cartella del telefono.

• **Musica**

Consente di cercare rapidamente i brani preferiti in un PC, gestire la libreria speciale e avvalersi del jukebox digitale più semplice con il proprio cellulare.

• **Applicazione** 

Consente di importare le applicazioni mobili scaricate e di installarle sul cellulare al momento della sincronizzazione.

• **Backup**

Consente di effettuare il backup di contatti, messaggi, calendario, foto e applicazioni, quindi di reimportarli nel telefono.

# **Sistemi operativi supportati**

Windows XP/Vista/Windows 7/Windows 8.

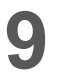

# **9 Applicazioni Google (1).......................**

Le applicazioni Google sono preinstallate sul telefono per migliorare l'efficienza di lavoro e la vita privata.

Le applicazioni vengono presentate brevemente in questo manuale. Per ulteriori informazioni sulle funzioni e le guide dell'utente, visitare i siti Web correlati o consultare l'introduzione a disposizione nelle applicazioni.

Si consiglia di registrare un account Google per usufruire di tutte le funzioni.

# **9.1 Play Store**

App store ufficiale per il sistema operativo Android, consente agli utenti di cercare e scaricare applicazioni e giochi. Le applicazioni sono gratuite o a pagamento.

In Play Store, cercare l'applicazione richiesta, scaricarla e quindi attenersi alla guida di installazione per installarla. È inoltre possibile disinstallare o aggiornare un'applicazione e gestire i download.

# **9.2 Chrome**

Il browser **Chrome** consente di navigare sul Web. È possibile sincronizzare i preferiti, la cronologia di navigazione e le impostazioni tra tutti i dispositivi con il browser installato attraverso l'account Google.

Per navigare sul Web, accedere alla schermata Home e toccare l'icona Chrome nella barra dei Preferiti.

# **Per visitare una pagina Web**

Nella schermata del browser Chrome, toccare la casella dell'URL in alto, immettere l'indirizzo della pagina Web, quindi toccare  $\blacklozenge$  sulla tastiera Swiftkey oppure toccare  $\rightarrow$  sulla tastiera Google per confermare.

<sup>(1)</sup> La disponibilità dipende dalla versione del telefono.

<span id="page-38-0"></span>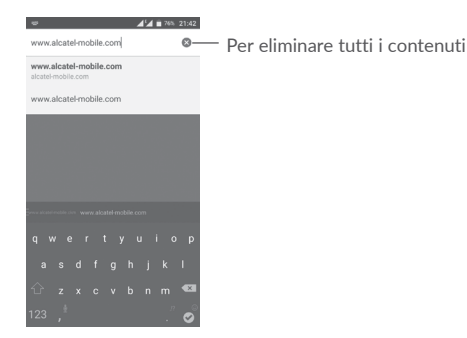

Durante la navigazione sul Web, toccare : per visualizzare le impostazioni o ulteriori opzioni.

# **9.3 Gmail**

Quale servizio di posta elettronica basato sul Web di Google, Gmail viene configurato durante l'impostazione iniziale del telefono. È possibile sincronizzare automaticamente l'applicazione Gmail sul telefono con l'account Gmail sul Web. Con questa applicazione, è possibile ricevere e inviare posta, gestire i messaggi con etichette e archiviarli, ecc.

# **Per aprire Gmail**

Nella schermata Home, toccare l'icona **Gmail** nella barra dei Preferiti.

Gmail visualizza i messaggi e le conversazioni di un solo account Gmail alla volta. Se si possiedono più account, è possibile aggiungerne uno toccando l'icona  $\equiv$  e quindi  $\blacktriangleright$  dopo il nome dell'account nella schermata Posta in arrivo, infine toccare **Aggiungi account**. Terminata l'operazione, per passare a un altro account toccare il nome dell'account che si vuole visualizzare.

# **Per creare e inviare messaggi**

- 1 Toccare **nella schermata Posta in arrivo.**
- 2 Inserire l'indirizzo o gli indirizzi e-mail dei destinatari nel campo **A**.
- 3 Se necessario, toccare l'icona del menu **Aggiungi Cc/Ccn** per aggiungere una copia o una copia nascosta del messaggio.
- 4 Inserire l'oggetto e il contenuto del messaggio.
- 5 Toccare l'icona **e selezionare Allega file** per aggiungere un allegato.
- 6 Infine, toccare l'icona per inviare.
- 7 Se non si desidera inviare subito il messaggio, toccare l'icona : e quindi **Salva bozza** oppure toccare il tasto **Indietro** per salvare una copia. Per visualizzare la bozza, toccare il nome del proprio account per visualizzare tutte le etichette, quindi selezionare **Bozze**.

Se non si desidera né inviare, né salvare il messaggio, toccare l'icona : quindi **Ignora**.

Per aggiungere una firma ai messaggi, toccare l'icona e quindi **Impostazioni** 

nella schermata Posta in arrivo, scegliere un account, quindi toccare **Firma**.

# **Per ricevere e leggere i messaggi**

L'arrivo di un nuovo messaggio è notificato da una suoneria o una vibrazione e dalla visualizzazione dell'icona  $\blacksquare$  sulla barra di stato.

Toccare e trascinare verso il basso la barra di stato per visualizzare il Pannello notifiche, quindi toccare il nuovo messaggio per visualizzarlo. Oppure accedere all'etichetta Posta in arrivo di Gmail e toccare il nuovo messaggio per leggerlo.

È possibile eseguire la ricerca di un messaggio per mittente, destinatario, oggetto e così via.

1 Toccare l'icona  $\bigcirc$  nella schermata Posta in arrivo.

2 Immettere la parola chiave da cercare nell'apposita casella, quindi toccare Q sulla tastiera software.

**Per rispondere a un messaggio o inoltrarlo**

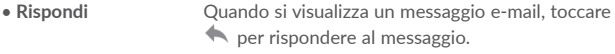

- **Rispondi a tutti** Toccare : e selezionare **Rispondi a tutti** per inviare un messaggio a tutte le persone in un loop di posta.
- Inoltra **Toccare** : e selezionare **Inoltra** per inoltrare il messaggio ricevuto ad altre persone.

# <span id="page-39-0"></span>**9.4 Maps**

Google Maps offre immagini satellitari, mappe stradali, visualizzazioni panoramiche a 360°, visualizzazione di strade, condizioni in tempo reale del traffico e pianificazione dell'itinerario per gli spostamenti a piedi, in automobile o un mezzo di trasporto pubblico. Utilizzando questa applicazione, è possibile ottenere la propria posizione, cercare una località e ottenere la pianificazione dell'itinerario suggerito per i propri viaggi.

# **9.5 YouTube**

YouTube è un'applicazione online di condivisione video per caricare, visualizzare e condividere video. I contenuti disponibili includono clip di filmati, TV e musica, ma anche altri contenuti come blog video, brevi filmati originali e video educativi. Il servizio supporta una funzione di streaming che consente di guardare video quasi in contemporanea al download effettuato da Internet.

# **9.6 Drive**

Servizio di archiviazione e sincronizzazione file creato da Google, il quale consente agli utenti di memorizzare i file nel cloud, condividerli e modificarli.

I fili in Drive sono protetti e raggiungibili da qualsiasi dispositivo accedendo all'account Google. I file e le cartelle sono condivisibili privatamente con utenti specifici che hanno un account Google.

# **9.7 Riproduzione di musica**

Servizio di streaming musicale e raccoglitore musicale online gestito da Google.

È possibile caricare e ascoltare gratuitamente un numero elevato di brani. Oltre a offrire lo streaming musicale per i dispositivi connessi a Internet, l'applicazione Google Play Music consente l'archiviazione e l'ascolto di file musicali in modalità offline. I brani acquistati attraverso Play Music vengono aggiunti automaticamente all'account dell'utente.

# **9.8 Play Movies & TV**

È possibile visualizzare online film e programmi TV attraverso Google Play Movies & TV. È inoltre possibile scaricare film e programmi TV per la visualizzazione in modalità offline. Alcuni contenuti sono disponibili soltanto per il noleggio o l'acquisto.

# **9.9 Hangouts**

Google Hangouts è una piattaforma di comunicazione sviluppata da Google che include funzioni di instant messaging, chat video, SMS e VOIP. Una volta aggiunto un amico, è possibile iniziare a chattare. Tutti gli amici aggiunti tramite Hangouts dal Web o dal dispositivo vengono visualizzati nell'elenco degli amici.

# **9.10 Foto**

Google Photos archivia foto e video, e ne esegue il backup. Inoltre, analizza automaticamente le foto e le organizza in gruppi, affinché sia possibile individuare rapidamente le immagini richieste.

# **9.11 Keep**

Applicazione per la creazione di note sviluppata da Google.

È possibile inserire immagini, elenchi e registrazioni vocali nelle note, nonché impostare promemoria a seconda dell'ora o della posizione per le note. Google Keep consente di classificare le note utilizzando etichette, ed è possibile eseguire ricerche nelle note in base al colore, nonché alla presenza di promemoria, audio, immagini o elenchi.

# **9.12 Translate**

Servizio gratuito di traduzione automatica multilingue offerto da Google per la traduzione di testo, voce, immagini o video in tempo reale da una lingua all'altra.

Sono disponibili interfacce mobili per Android, utilizzabili per tradurre istantaneamente il testo stampato o rilevare automaticamente la lingua parlata.

# <span id="page-40-0"></span>**10 Impostazioni................................**

Per accedere a *Impostazioni*, toccare la scheda Applicazione **1999** nella schermata Home e selezionare **Impostazioni**.

# **10.1 Wireless e reti**

# **10.1.1 Wi-Fi**

Wi-Fi permette di navigare in Internet senza utilizzare la scheda SIM ogniqualvolta ci si trovi in presenza di una rete wireless. Basta accedere alla schermata **Wi-Fi** e configurare il punto di accesso per connettere il telefono alla rete wireless.

Per istruzioni dettagliate sull'uso del Wi-Fi, fare riferimento alla sezione "**6.1.2 Wi-Fi**".

# **10.1.2 Bluetooth**

Su distanze brevi, Bluetooth consente al telefono di scambiare dati (video, immagini, musica e altro) con altri dispositivi supportati da Bluetooth (telefono, computer, stampante, cuffie, kit viva voce e così via).

Per ulteriori informazioni su Bluetooth, fare riferimento alla sezione "6.2 Connessione a dispositivi Bluetooth".

# **10.1.3 Schede SIM**

Toccare per selezionare tra SIM 1 o SIM 2 per la connessione alla rete, l'esecuzione di chiamate e l'invio di messaggi SMS.

# **10.1.4 Utilizzo dati**

# **Dati mobili**

Per abilitare o disabilitare i dati mobili, toccare l'interruttore

Se non si ha la necessità di trasmettere dati sulle reti mobili, disattivare **Dati cellulari** per evitare che vengano addebitati costi elevati per l'uso di dati su reti mobili di operatori locali, specialmente se non si dispone di un contratto per il traffico dati su rete mobile.

# **Imposta limite dati mobili**

Con i dati cellulari attivati, toccare l'interruttore **per attivare il limite dei** dati cellulari. Trascinare quindi gli indicatori di limite e di notifica per impostare la quantità massima di dati mobili da utilizzare.

Abilitando **Imposta limite dati mobili**, la connessione dati mobile verrà disattivata al raggiungimento del limite specificato. È possibile anche scegliere un ciclo di utilizzo dati per visualizzare le statistiche e le relative applicazioni dei dati utilizzati dal telefono.

Toccare : per visualizzare altre impostazioni relative all'utilizzo dei dati.

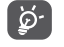

L'utilizzo dei dati misurato dal telefono e dall'operatore può essere calcolato diversamente.

# **10.1.5 Altro\Modalità aereo**

Attivare l'interruttore **Modalità aereo** per disattivare in contemporanea tutti i segnali wireless compresi Wi-Fi, Bluetooth e altro.

È possibile selezionare **Modalità aereo** anche nelle opzioni del telefono quando si preme il tasto **Accensione**.

# **10.1.6 Altro\Tethering e hotspot portatile**

Questa funzione consente di condividere la connessione dati del telefono cellulare tramite USB o come punto di accesso Wi-Fi portatile (fare riferimento alla sezione "6.4 Condivisione della connessione dati mobile del telefono").

# **10.1.7 Altro\VPN**

Le reti private virtuali mobili (VPN mobile o mVPN) consentono a un dispositivo mobile di accedere alle risorse di rete e alle applicazioni software presenti sulla rete domestica, tramite una connessione su reti wireless o cablate. Le VPN mobili sono impiegate in ambienti in cui i lavoratori hanno bisogno di tenere aperte le sessioni applicative per tutta la giornata lavorativa, poiché l'utente si connette tramite varie reti wireless, incontra lacune nella copertura o sospende e riavvia il dispositivo per risparmiare la carica della batteria. Una rete VPN convenzionale non è in grado di sopravvivere a tali eventi poiché il tunnel di rete viene interrotto, causando la disconnessione delle applicazioni, sospensioni, errori o addirittura il blocco del dispositivo stesso.

Per maggiori informazioni sulla VPN, fare riferimento alla sezione "6.5 Connessione a reti private virtuali".

# <span id="page-41-0"></span>**10.1.8 Altro\Reti mobili**

#### **Roaming dati**

Attivare l'interruttore **per abilitare la connessione dati durante il roaming.** Se non è necessario utilizzare i servizi dati durante il roaming, disattivare **Roaming dati** per evitare costi elevati per il roaming.

#### **Mostra promemoria di roaming**

Toccare per selezionare la frequenza del promemoria di roaming.

#### **Modalità di rete preferita**

Toccare per selezionare la rete mobile preferita.

# **Modalità LTE 4G avanzata(1)**

Attivare questa funzione per migliorare le comunicazioni vocali e di altro genere.

# **Nomi punti di accesso**

È possibile selezionare la rete APN preferita da questo menu.

# **Operatori di rete**

È possibile selezionare un operatore di rete.

# **10.1.9 Altro...\Avvisi di emergenza**

# **Impostazioni avvisi di emergenza**

- **• Presidential:** Gli avvisi Presidential vengono sempre visualizzati.
- **• Mostra minacce estreme:** Selezionare la casella di controllo per visualizzare le allerte per minacce estreme a vita e proprietà.
- **• Mostra minacce gravi:** Selezionare la casella di controllo per visualizzare le allerte per minacce gravi a vita e proprietà.
- **• Mostra avvisi AMBER:** Selezionare la casella di controllo per mostrare i bollettini di emergenza rapimento bambini (AMBER Alert).
- **• Attiva notifiche:** Selezionare la casella di controllo per visualizzare le trasmissioni di avvisi di emergenza.
- **• Durata del suono di allarme:** Toccare per impostare la durata dell'allarme.
- **• Promemoria avviso:** Toccare per impostare l'intervallo dell'avviso.
- (1) Solo POP 4 PLUS (5056X, 5056D).
- **• Vibrazione:** Selezionare la casella di controllo per attivare la vibrazione all'arrivo di un avviso.
- **• Audio:** Selezionare la casella di controllo per attivare l'audio all'arrivo di un avviso.
- **• Enuncia messaggio di avviso:** Selezionare la casella di controllo per abilitare la pronuncia dei messaggi di avviso.

# **Impostazioni ETWS**

**• Mostra trasmissioni di test ETWS:** Selezionare la casella di controllo per visualizzare le trasmissioni di prova per il sistema di avviso tsunami e terremoto.

# **10.2 Dispositivo**

# **10.2.1 Display**

In questo menu è possibile personalizzare la luminosità dello schermo, lo sfondo, la durata della modalità stand-by del telefono, la dimensione dei caratteri, ecc.

Per ruotare il contenuto dello schermo alla rotazione del dispositivo: toccare **Rotazione automatica schermo > Ruota il contenuto dello schermo**.

# **10.2.2 Blocca schermo**

# **Collegamenti rapidi Func**

Toccare per personalizzare i collegamenti rapidi all'applicazione visualizzati sulla schermata di blocco.

#### **Blocco schermo**

Toccare per impostare il metodo di sblocco schermo. Ad esempio, è possibile sbloccare il telefono facendo scorrere lo schermo, inserendo una password oppure disegnando una sequenza e così via.

# **Rendi visibile la sequenza**

Attivare l'interruttore per rendere visibile l'immagine della sequenza. È necessario impostare innanzitutto una sequenza di blocco schermo per attivare questa funzione.

#### **Blocco automatico**

Toccare per impostare la durata dopo la quale bloccare il telefono in seguito allo spegnimento dello schermo. È necessario impostare innanzitutto un blocco schermo per attivare questa funzione.

#### **Blocco tasto alimentazione**

Con questa funzione attivata, premere il tasto Accensione per bloccare lo schermo. È necessario impostare innanzitutto un blocco schermo per attivare questa funzione.

#### **Messaggio schermata di blocco**

Toccare per inserire info sul proprietario da visualizzare sulla schermata di blocco. Questa funzione non sarà disponibile quando non è stato impostato un blocco schermo.

#### **Sblocco smart**

Con **Blocco smart** è possibile impostare i dispositivi, i luoghi, i volti, le voci affidabili ecc. Il telefono è in grado di riconoscere i segnali configurati, ad esempio la vicinanza del dispositivo all'abitazione dell'utente o il sistema Bluetooth della sua automobile. Una volta riconosciuti i segnali, il telefono resterà sbloccato quando è al sicuro insieme all'utente.

È necessario impostare innanzitutto un blocco schermo per attivare questa funzione.

# **10.2.3 Audio e notifica**

Utilizzare le impostazioni Suono per configurare le suonerie per eventi e ambienti differenti.

- • **Suono** Scorrere per regolare il volume dei file multimediali, della sveglia, della suoneria, ecc.
- • **Modalità Cuffie** Selezionare la casella di controllo per attivare la modalità cuffie. Sarà possibile udire le suonerie solo nelle cuffie se queste sono collegate.
- • **Vibrazione anche per chiamate** Attivare l'interruttore **per impostare** la vibrazione del telefono all'arrivo di una chiamata.
- • **Non disturbare** Toccare per impostare la modalità di interruzione delle operazioni in corso sul telefono all'arrivo di chiamate e notifiche.
- • **Suoneria telefono** Toccare per impostare la suoneria per le chiamate in arrivo.
- • **Suoneria notifica predefinita** Selezionare la suoneria da utilizzare quando si riceve una notifica.
- Altri suoni **Attivare gli interruttori** per abilitare i toni del tastierino, i suoni di blocco schermo, i suoni e la vibrazione alla pressione. È inoltre possibile impostare **Durata vibrazione feedback tattile**.
- • **Effetto audio Arkamys attivato** Attivare l'interruttore **per abilitare l'effetto audio** Arkamys.
- • **Quando il dispositivo è bloccato** Toccare per scegliere di visualizzare il contenuto di tutte le notifiche oppure di non visualizzare alcuna notifica quando il dispositivo è bloccato.
- • **Notifiche applicazioni** Toccare per bloccare, impostare la priorità o consentire il peek delle notifiche delle applicazioni.
- • **Accesso notifiche** Toccare per visualizzare i servizi di ascolto notifiche.
- • **Accesso a Non disturbare** Toccare per visualizzare le applicazioni installate che hanno richiesto l'accesso a **Non disturbare**.
- • **Suoneria accensione/ spegnimento** Attivare l'interruttore **per abilitare** la suoneria quando si accende o si spegne il telefono.

# **10.2.4 Applicazioni**

È possibile utilizzare le impostazioni in Applicazioni per visualizzare i dettagli delle applicazioni installate sul telefono, per gestirne i dati e forzarne l'interruzione, nonché per scegliere se si desidera consentire l'installazione di applicazioni ottenute da siti Web e tramite e-mail e così via.

# **10.2.5 Archiviazione e USB**

Utilizzare queste impostazioni per monitorare lo spazio totale e disponibile sul telefono e sulla scheda microSD, nonché per gestire la scheda microSD.

# <span id="page-43-0"></span>**10.2.6 Batteria**

Nella schermata Batteria è possibile selezionare se visualizzare la percentuale residua sulla barra di stato o abilitare il risparmio energetico intelligente.

È inoltre possibile visualizzare i dati di utilizzo della batteria dall'ultima carica completa. La schermata visualizza anche lo stato della batteria e la durata di utilizzo possibile prima della carica successiva. Toccare una categoria per vederne il consumo specifico.

Si può influire sul consumo di energia regolando la luminosità o impostando il tempo prima dello spegnimento dello schermo nelle impostazioni **Display**.

# **10.2.7 Memoria**

Aprire questa impostazione per monitorare la memoria totale, lo spazio disponibile e i dati di utilizzo della memoria.

# **10.3 Personale**

# **10.3.1 Gesti**

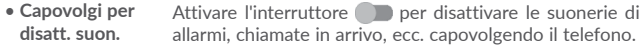

• **Sblocca** Quando questa funzione è abilitata, è possibile accendere o spegnere lo schermo toccandolo due volte.

# **10.3.2 Flip cover(1)**

#### **Flip cover**

Selezionare o deselezionare la casella di controllo per attivare o disattivare la flip cover.

# **Salta blocco**

Selezionare o deselezionare la casella di controllo per attivare o disattivare la funzione di blocco.

# **10.3.3 Posizione**

Attivare l'interruttore **per abilitare** le informazioni sulla posizione utilizzando le reti Wi-Fi e mobili, Google Maps, ecc.

# **Modalità**

Scegliere una modalità per l'accesso alla posizione.

- • Elevata precisione: Utilizzare GPS, Wi-Fi e rete mobile per stabilire la posizione.
- **• Risparmio batteria**: Utilizzare Wi-Fi, Bluetooth e reti mobili per stabilire la posizione.
- **• Solo dispositivo:** Utilizzare GPS per stabilire la posizione.

# **Richieste su posizione recenti**

L'elenco mostra le applicazioni che hanno richiesto recentemente la posizione.

# **Servizi di localizzazione**

**• Cronologia posizione Google**: Toccare per visualizzare la cronologia della posizione di Google.

# **10.3.4 Protezione**

# **Esegui crittografia telefono**

È richiesto un PIN numerico, una sequenza o una password per decrittare il telefono ad ogni accensione.

# **Trova telefono**

Attivare l'interruttore per proteggere la privacy in caso di furto o perdita.

# **Configuraz. blocco scheda SIM**

Scegliere una scheda SIM da configurare se il telefono dispone di due schede SIM.

Attivare l'interruttore **Blocca scheda SIM** per bloccare la scheda SIM con un codice PIN.

Toccare **Cambia PIN SIM** per cambiare il codice PIN.

# **Rendi visibili le password**

Attivare l'interruttore per mostrare le password durante l'inserimento.

Solo POP 4 PLUS (5056X, 5056D).

#### **Amministratori dispositivo**

Toccare per visualizzare o disattivare amministratori del dispositivo.

# **Origini sconosciute**

Attivare l'interruttore per consentire l'installazione di applicazioni ottenute da siti Web, tramite e-mail o da altri siti diversi da Google Play Store.

Per proteggere il telefono e i dati personali, scaricare le applicazioni solo da origini attendibili, come Google Play Store.

# **Tipo di archiviazione**

Il tipo di archiviazione è configurato su **Solo software** per impostazione predefinita.

# **Credenziali attendibili**

Toccare per visualizzare certificati CA attendibili.

# **Installa da archivio**

Toccare per installare certificati dalla memoria.

# **Cancella credenziali**

Toccare per rimuovere tutti i certificati.

# **Agenti affidabili**

Aprire l'impostazione per visualizzare e disattivare gli agenti affidabili. È necessario impostare innanzitutto un blocco schermo per attivare questa funzione.

# **Blocco schermata**

Attivare l'interruttore per tenere sempre visualizzata una schermata fino allo sblocco. Aprire la schermata da bloccare, toccare il tasto **Informazioni generali**, scorrere la schermata verso l'alto e toccare l'icona della puntina . Per sbloccare, premere a lungo il tasto **Indietro**.

# **Applicazioni con accesso all'utilizzo**

Aprire il menu per visualizzare o reimpostare l'accesso all'utilizzo delle applicazioni.

# **10.3.5 Account**

Utilizzare le impostazioni per aggiungere, rimuovere e gestire il proprio account e-mail e altri account supportati. È inoltre possibile utilizzare queste impostazioni per controllare se e come tutte le applicazioni inviano, ricevono e sincronizzano i dati in base a programmazioni proprie e se tutte le applicazioni possono sincronizzare automaticamente i dati dell'utente.

# **Aggiungi account**

Toccare l'icona Aggiungi account + per aggiungere un account per un'applicazione selezionata.

# **10.3.6 Lingua e tastiera**

Utilizzare Impostazioni lingua e tastiera per selezionare la lingua per il testo sul telefono e per configurare la tastiera a schermo. È anche possibile configurare le impostazioni per l'immissione vocale e la velocità del puntatore.

# **Lingua**

Selezionare la lingua e l'area desiderata.

# **Controllo ortografico**

Attivare l'interruttore **per abilitare il suggerimento di parole da parte del** sistema.

# **Dizionario personale**

Consente di aprire un elenco di parole aggiunte al dizionario. Toccare una parola per modificarla o eliminarla. Toccare il pulsante + per aggiungere una parola.

# **Tastiera corrente**

Selezionare un modo di immissione predefinito.

# **Tastiera Google**

Consente di aprire i menu per la configurazione della lingua, la preferenza di digitazione, l'aspetto e i layout, la digitazione con gesti, la correzione di testi ecc. per Android.

# **Digitazione vocale Google**

Toccare l'intestazione del menu e completare le impostazioni di digitazione vocali Google nella schermata che si apre.

#### <span id="page-45-0"></span>**Tastiera SwiftKey**

Toccare per aprire le impostazioni della tastiera Swiftkey (lingue, temi, digitazione, ecc.).

# **Output sintesi vocale**

- • **Motore preferito:** Selezionare un motore preferito per la sintesi vocale. Toccare l'icona delle impostazioni per visualizzare altre scelte per ogni motore.
- • **Velocità voce:** Toccare per aprire una finestra di dialogo in cui è possibile selezionare la velocità della voce del sintetizzatore.
- **• Tono**: Regolare il tono del testo pronunciato.
- • **Ascolta un esempio:** Toccare per riprodurre un breve esempio del sintetizzatore vocale utilizzando le impostazioni correnti.
- • **Stato lingua predefinita:** Viene mostrato lo stato della lingua predefinita.

# **Velocità puntatore**

Toccare per aprire una finestra di dialogo in cui cambiare la velocità del puntatore, toccare **OK** per confermare.

# **10.3.7 Google**

Il telefono offre opzioni di configurazione per gli account e i servizi Google.

# **10.3.8 Backup e ripristino**

# **Backup dati utente**

Attivare l'interruttore per eseguire il backup delle impostazioni del telefono e di altri dati applicativi nei server Google, utilizzando il proprio account Google. Se si sostituisce il telefono, le impostazioni e i dati di cui è stata creata una copia di backup vengono ripristinati nel nuovo telefono al primo accesso al proprio account Google. Attivando questa funzione, viene eseguito il backup di un'ampia gamma di impostazioni e dati, tra cui le password Wi-Fi, i segnalibri, l'elenco delle applicazioni installate, le parole aggiunte al dizionario utilizzato dalla tastiera a schermo e la maggior parte delle impostazioni configurate mediante l'applicazione Impostazioni. Se si deseleziona questa opzione, si interrompe il backup delle impostazioni e gli eventuali backup esistenti vengono eliminati dai server di Google.

#### **Backup account**

Viene visualizzato l'account di backup ed è inoltre possibile aggiungerne uno toccando l'icona **Aggiungi account** +.

#### **Ripristino automatico**

Attivare l'interruttore per ripristinare le impostazioni o gli altri dati di cui è stato eseguito il backup quando si reinstalla un'applicazione.

# **Ripristino impostazioni di rete**

Toccare il pulsante RESET SETTINGS per ripristinare tutte le impostazioni di rete.

#### **Ripristino dati di fabbrica**

Consente di cancellare tutti i dati personali dall'archivio interno del telefono, comprese le informazioni relative al proprio account Google, qualsiasi altro account, le impostazioni di sistema e delle applicazioni e qualsiasi applicazione scaricata. Con il ripristino del telefono non sarà cancellato nessun aggiornamento del software del sistema scaricato, né alcun file sulla scheda microSD, ad esempio musica o foto. Se si ripristina il telefono in questo modo, viene chiesto di inserire nuovamente lo stesso tipo di informazioni immesse al primo avvio di Android.

Se non è possibile accendere il telefono, esiste un'alternativa per eseguire il ripristino dei dati di fabbrica utilizzando i tasti. Premere i tasti **Aumento del volume** e **Accensione** allo stesso tempo fino all'illuminazione dello schermo.

# **10.4 Sistema**

# **10.4.1 Data e ora**

Utilizzare queste impostazioni per impostare le preferenze di visualizzazione di data e ora.

# **Data e ora automatiche**

Selezionare **Utilizza l'ora fornita dalla rete, Usare ora del GPS** oppure **Disattivo**.

#### **Fuso orario automatico**

Attivare l'interruttore **per utilizzare il fuso orario fornito dalla rete.** 

#### **Imposta data**

Toccare per aprire un calendario in cui è possibile impostare manualmente la data del telefono.

#### **Imposta ora**

Toccare per aprire una finestra di dialogo in cui è possibile impostare manualmente l'ora del telefono.

### **Seleziona fuso orario**

Selezionare il fuso orario del telefono nell'elenco che si apre.

# **Usa formato 24 ore**

Attivare l'interruttore **per visualizzare l'ora nel formato 24 ore.** 

# **Server NTP**

Modificare il server NTP nella finestra di dialogo che si apre quando si tocca **Server NTP**.

# **10.4.2 Accesso facilitato**

È possibile utilizzare Impostazioni di accesso facilitato per configurare eventuali plug-in di accesso facilitato installati sul telefono.

# **TalkBack**

Toccare per attivare/disattivare la funzione TalkBack. Con la funzione TalkBack attivata, il dispositivo fornisce indicazioni vocali per aiutare gli utenti disabili della vista descrivendo cosa si tocca, seleziona e attiva.

# **Switch Access**

Attivare l'interruttore Switch Access **per consentire il controllo del** telefono con combinazioni di tasti configurabili. Toccare **IMPOSTAZIONI** in alto a sinistra sulla schermata per assegnare una combinazione di tasti alle operazioni elencate.

# **Clean Master**

Attivare l'interruttore per abilitare **Clean Master**, in modo da sospendere la applicazioni inutilizzate per risparmiare la batteria.

#### **Installazione automatica**

Attivare l'interruttore **per abilitare la funzione Installazione automatica**, la quale consente di installare automaticamente le applicazioni duplicate.

# **Didascalia**

Attivare l'interruttore per attivare le didascalie per lo schermo del telefono.

# **Gesti ingrandimento**

Attivare/disattivare l'interruttore per la funzione di ingrandimento/riduzione zoom toccando tre volte lo schermo.

#### **Testo grande**

Attivare l'interruttore per ingrandire il testo sullo schermo.

# **Testo ad elevato contrasto**

Attivare l'interruttore **per attivare il testo ad elevato contrasto.** 

# **Puls. acc./spegn. fine chi.**

Attivare l'interruttore per terminare una chiamata con il tasto **Accensione**.

#### **Rotazione automatica schermata**

Con l'opzione **Rotazione automatica schermata** attivata, i contenuti della schermata o la tastiera ruotano automaticamente quando si ruota il telefono.

# **Pronuncia le password**

Attivare l'interruttore **per pronunciare le password durante la digitazione.** 

#### **Collegam accessibilità**

Attivare l'interruttore per abilitare l'attivazione rapida per le funzioni di accessibilità.

# **Output sintesi vocale**

Fare riferimento alla sezione **10.3.5 Lingua e immissione - Output sintesi vocale da testo** per ulteriori informazioni.

#### **Ritardo tocco e pressione**

Toccare per regolare la durata del ritardo di tocco e pressione. Questa funzione consente al telefono di impostare la durata della pressione prima che venga rilevata.

# <span id="page-47-0"></span>**Inversione colori**

Toccare l'interruttore per attivare/disattivare l'inversione dei colori.

# **Correzione dei colori**

Attivare l'interruttore **per abilitare** la correzione dei colori. È inoltre possibile selezionare la modalità di correzione da questo menu.

# **10.4.3 Stampa**

Il telefono supporta la stampa wireless con stampanti abilitate e servizi online.

# **10.4.4 Norme e sicurezza**

Aprire per visualizzare le informazioni su Norme e sicurezza, inclusi il modello del prodotto, il nome del produttore e così via.

# **10.4.5 Opzioni sviluppatore**

Per abilitare questa funzione, accedere a **Impostazioni > Info sul telefono** e toccare 7 volte **Numero build**. Ora **Opzioni sviluppatore** è disponibile. La schermata Opzioni sviluppatore contiene impostazioni utili per lo sviluppo di applicazioni Android.

# **10.4.6 Info sul telefono**

Include informazioni che spaziano da Informazioni legali, Numero modello, Versione di Android, Livello patch di sicurezza Android, Versione banda di base, Versione kernel, Numero build, Versione build personalizzata, Manuale dell'utente a quelle sotto elencate:

# **Aggiornamenti**

Toccare per controllare gli aggiornamenti del sistema.

# **Stato**

Contiene Stato batteria, Livello batteria, Stato SIM, Informazioni IMEI, Indirizzo  $IP$ , ecc.

# **11 Aggiornamento del software del telefono ................................................**

È possibile utilizzare lo strumento Mobile Upgrade o lo strumento FOTA Upgrade per aggiornare il software del telefono.

# **11.1 Mobile Upgrade**

Scaricare Mobile Upgrade dal sito Web **alcatel** (www.alcatel-mobile.com) e installarlo sul PC. Avviare lo strumento e aggiornare il telefono seguendo le istruzioni dettagliate (fare riferimento al manuale utente fornito con lo strumento). Il software del telefono sarà quindi aggiornato alla versione più recente.

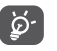

Tutti i dati personali andranno persi in modo definitivo in seguito al processo di aggiornamento. Prima di effettuare l'aggiornamento, si consiglia di eseguire un backup dei dati personali utilizzando Smart Suite.

# **11.2 FOTA Upgrade**

Utilizzare lo strumento FOTA (Firmware Over The Air) Upgrade per aggiornare il software del telefono.

Per aprire **Aggiornamenti**, accedere a **Impostazioni > Info sul telefono > Aggiornamenti**.

Toccare  $\odot$  e il telefono eseguirà la ricerca del software più recente. Se si desidera aggiornare il sistema, toccare il pulsante **SCARICA** e, terminata l'operazione, toccare **INSTALLA** per completare l'aggiornamento. Ora il telefono disporrà della versione più recente del software.

Prima di eseguire la ricerca degli aggiornamenti occorre attivare la connessione dati. Le impostazioni di controllo automatico sono disponibili anche quando si tocca : quindi **Impostazioni**.

Se si è selezionato il controllo automatico, quando il sistema rileva la nuova versione, nella barra di stato compare l'icona n. Toccare la notifica per accedere direttamente a **Aggiornamenti**.

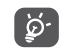

Non modificare il percorso di archiviazione predefinito durante il download o l'aggiornamento con FOTA onde evitare errori nell'individuazione dei pacchetti di aggiornamento corretti.

# <span id="page-48-0"></span>**12 Accessori..............................................**

L'ultima generazione di telefoni mobili **alcatel** offre una funzione integrata Viva Voce che consente di utilizzare il telefono collocato ad una certa distanza, per esempio su un tavolo. Coloro che desiderano mantenere una certa riservatezza alle proprie conversazioni telefoniche possono disporre di un auricolare.

- 1. Auricolare
- 2. Batteria
- 3. Caricabatterie MoU
- 4. Cavo micro-USB
- 5. Guida rapida all'uso
- 6. Foglio Informazioni sulla sicurezza del prodotto
- 7. Adesivo LCD

ි.

Utilizzare soltanto le batterie, i caricatori e gli accessori di **alcatel** in dotazione insieme al dispositivo.

# **13 Garanzia ...............................................**

# **PER L'ITALIA**

Gentile Cliente nel ringraziarLa per averci dato fiducia acquistando un prodotto a marchio **alcatel**, Le ricordiamo che il Prodotto da Lei acquistato è garantito, oltre che dalla garanzia legale prevista dal Codice Del Consumo, da una ulteriore garanzia convenzionale, di buon funzionamento che prevede l'erogazione di uno specifico servizio di assistenza tecnica, secondo quanto di seguito indicato.

1. Subito dopo l'acquisto, Le raccomandiamo di:

- • fare apporre timbro e firma del Rivenditore negli spazi dedicati.
- • Allegare la prova di acquisto (fattura o scontrino fiscale) al presente certificato negli spazi predisposti.
- • Completare la compilazione del certificato con i propri dati e custodirlo in un luogo sicuro.
- 2. Per avere diritto alla riparazione in garanzia, il prodotto va consegnato, accompagnato dal presente certificato debitamente compilato, ad un Centro Autorizzato TCL Communication, il cui elenco aggiornato è disponibile:
- In Internet, all'indirizzo www.alcatel-mobile.com
- • Presso il call center **alcatel** (02-26415739): orari e condizioni del servizio sono riportati nel pieghevole dedicato incluso in ogni confezione destinata al mercato italiano.
- 3. L'intervento consiste a priori nella riparazione o sostituzione delle parti difettose, ed è comprensivo di mano d'opera.
- 4. La garanzia non si applica per tutti i danni conseguenti ad in curia (quali, a titolo esemplificativo ma non esaustivo: ossidazione, caduta o urto violento,…) uso dell'apparato difforme a quanto riportato nel manuale d'uso ed interventi di riparazione effettuati da centri non autorizzati.
- 5. La garanzia viene applicata, nei termini di seguito riportati, anche alle batterie ed agli accessori in genere. Viene tassativamente esclusa a priori l'applicazione della garanzia alla batteria in caso di progressivo degrado dell'autonomia, essendo questo fenomeno dovuto a normale usura.
- 6. La garanzia non viene in alcun modo protratta o rinnovata per la sospensione dell'utilizzo dell'apparato dovuto alla riparazione/sostituzione.
- 7. In caso di mancanza del presente certificato o di prova di acquisto illeggibile o dubbia, il Centro Autorizzato non potrà accettare il telefono in garanzia.
- 8. La procedura di riparazione include l'aggiornamento sistematico del software. Prima di consegnare il prodotto in riparazione viene richiesto di effettuare, se possibile, il salvataggio dei dati personali, quali dati scaricati (loghi, suonerie..) o rubriche personalii memorizzate sul prodotto.
- • La durata della garanzia convenzionale offerta dal Venditore come sopra indicata è di:
- • 24 mesi dalla data di acquisto, non oltre 27 mesi dalla data di produzione del ricetrasmettitore.
- • 6 mesi dalla data di acquisto, non oltre 9 mesi dalla data di produzione per tutti gli accessori.

Come detto in premessa, parallelamente alla garanzia convenzionale di buon funzionamento, descritta nei punti precedenti fornita gratuitamente dal venditore, il prodotto è coperto – per ventiquattro mesi dalla consegna del prodotto stesso - dalla garanzia legale per vizi e difetti, anche di conformità rispetto al contratto di vendita o comunque a quanto promesso, esistenti al momento della consegna del prodotto; tale garanzia legale, che si applica esclusivamente a vendite dirette a persone \_siche ("Consumatori"), è soggetta alle condizioni di cui al Codice Del Consumo, e verrà fornita attraverso il venditore da cui il consumatore abbia acquistato il prodotto.

Le condizioni riportate nel presente documento sono valide nell'ambito del territorio della Repubblica Italiana e per prodotti in versione destinata al mercato italiano.

# **PER GLI ALTRI PAESI:**

Il telefono è garantito contro eventuali difetti o problemi di funzionamento che potrebbero verificarsi in condizioni di utilizzo normale durante il periodo di validità della garanzia di dodici (12) mesi (1) dalla data di acquisto indicata sulla fattura originale.

Le batterie  $(2)$  e gli accessori venduti con il telefono sono coperti da garanzia contro qualsiasi difetto eventualmente riscontrato durante i primi sei (6) mesi (1) a partire dalla data di acquisto, come attestato nella fattura originale.

(1) Il periodo della garanzia potrebbe variare in base al paese.<br>(2) Il a durata della batteria ricaricabile del telefono cellulare.

La durata della batteria ricaricabile del telefono cellulare, in termini di autonomia di conversazione, in standby e vita utile totale, dipende dalle condizioni di utilizzo e dalla configurazione di rete. Essendo le batterie considerate come componenti usurabili, le specifiche tecniche indicano che le prestazioni ottimali del telefono possono essere ottenute nei primi dei mesi dall'acquisto e per circa 200 ricariche.

In caso di difetti del telefono che ne impediscono il normale utilizzo, informare immediatamente il rivenditore e consegnargli il dispositivo assieme alla fattura originale.

Se il difetto viene confermato, il telefono o la parte difettosa verranno sostituiti o riparati, secondo necessità. I telefoni e gli accessori riparati sono coperti da una garanzia di un (1) mese per lo stesso difetto. La riparazione o la sostituzione potranno essere effettuati utilizzando componenti rimessi a nuovo con funzionalità equivalenti.

La presente garanzia copre il costo dei pezzi di ricambio e della manodopera, ad esclusione di ogni altro costo.

La presente garanzia non si applica per difetti del telefono e/o degli accessori causati da (senza limitazioni):

- 1) Uso non conforme alle istruzioni di utilizzo e installazione o agli standard tecnici e di sicurezza in vigore nell'area geografica in cui viene utilizzato il telefono,
- 2) Collegamento a dispositivi non in dotazione o non consigliati da TCL Communication Ltd,
- 3) Modifica o riparazione effettuate da persone non autorizzate da TCL Communication Ltd., dalle relative affiliate o dal proprio rivenditore.,
- 4) Modifiche, regolazioni e alterazioni di software o hardware eseguite da persone non autorizzate da TCL Communication Ltd.,
- 5) Condizioni atmosferiche avverse, fulmini, incendi, umidità, infiltrazione di liquidi o cibo, prodotti chimici, download di file, cadute, voltaggio elevato, corrosione, ossidazione e così via.

Il telefono non verrà riparato qualora etichette e numeri di serie (IMEI) siano stati rimossi o alterati.

Oltre alla presente garanzia limitata scritta o alla garanzia obbligatoria fornita dal proprio paese o dalla propria giurisdizione, non vengono fornite ulteriori garanzie espresse (scritte, orali o implicite).

In nessun caso TCL Communication Ltd. o le relative affiliate potranno essere ritenute responsabili per danni indiretti, accidentali o consequenziali di qualsiasi natura, ivi incluso (ma non limitatamente a) perdite o danni commerciali o finanziari, perdita di dati o perdita di immagine se non nei limiti autorizzati dalla legge.

Alcuni paesi/stati non consentono l'esclusione o la limitazione di responsabilità in merito a danni indiretti, accidentali o consequenziali, né la limitazione della durata delle garanzie implicite; pertanto le limitazioni o esclusioni di cui sopra potrebbero non essere applicabili.

# <span id="page-50-0"></span>**14 Problemi e soluzioni..........................**

Prima di contattare il centro servizi, si consiglia di seguire le istruzioni riportate di seguito:

- • Si consiglia di caricare completamente la batteria per un funzionamento ottimale.
- • Evitare di archiviare elevate quantità di dati nel telefono, in quanto le prestazioni del dispositivo potrebbero risultarne compromesse.
- • Utilizzare lo strumento FOTA (Firmware Over The Air) Upgrade per aggiornare il software del telefono. Per aprire **Aggiornamenti**, accedere a **Impostazioni > Info sul telefono > Aggiornamenti**.

Toccare  $\bigodot$  e il telefono eseguirà la ricerca del software più recente. Se si desidera aggiornare il sistema, toccare il pulsante  $\bigcirc$  e, terminata l'operazione, toccare **per completare l'aggiornamento. Il telefono sarà** così aggiornato alla versione software più recente. Prima di eseguire la ricerca degli aggiornamenti occorre attivare la connessione dati o Wi-Fi. Sono inoltre disponibili impostazioni per il controllo automatico. Se è stato selezionato il controllo automatico, quando il sistema rileva una nuova versione, verrà visualizzata una finestra di dialogo che permetterà di scegliere se scaricare o ignorare l'aggiornamento. La notifica verrà visualizzata anche nella barra di stato.

Non modificare il percorso di archiviazione predefinito durante il download o l'aggiornamento con FOTA onde evitare errori nell'individuazione dei pacchetti di aggiornamento corretti.

• Utilizzare **Ripristino dati di fabbrica** e lo strumento Mobile Upgrade per eseguire la formattazione del telefono o l'aggiornamento del software (per ripristinare i dati di fabbrica, tenere premuti contemporaneamente i tasti **Accensione** e **Aumento del volume** nella modalità spegnimento). TUTTI i dati dell'utente sul telefono (contatti, foto, messaggi e file, applicazioni scaricate) verranno persi in modo permanente. Si consiglia vivamente di effettuare un backup completo dei dati e del profilo tramite Smart Suite prima di procedere alla formattazione e all'aggiornamento.

- • Attenzione: in seguito al ripristino dei dati di fabbrica, potrebbe essere richiesto di inserire le credenziali dell'account Google\* utilizzate sul dispositivo prima della procedura stessa. Altrimenti potrebbe non essere possibile utilizzare il dispositivo. Se non si ricordano le credenziali dell'account Google, completare la relativa procedura di recupero. Nel caso in cui il recupero non avvenga correttamente, rivolgersi a un centro assistenza autorizzato, considerando però che non verrà considerato come un intervento coperto da garanzia.
- \* Valido per le versioni del SO Android a partire dalla 5.1.

Inoltre, si consiglia di eseguire i seguenti controlli:

# **Il telefono non si accende o è bloccato**

- • Quando il telefono non si accende, metterlo sotto carica per almeno 20 minuti per assicurarsi il livello minimo necessario di batteria, quindi provare ad accenderlo di nuovo.
- • Quando il telefono si blocca durante l'animazione di accensione/spegnimento e non è possibile accedere all'interfaccia utente, tenere premuto il tasto **Accensione** per eseguire il ripristino. Questo risolve l'avvio anomalo del sistema operativo causato da applicazioni di terze parti.
- • Se nessuno dei metodi sopra descritti è efficace, ripristinare il telefono utilizzando i tasti **Accensione** e **Aumento del volume** (tenendoli premuti contemporaneamente), oppure eseguire l'aggiornamento del software con lo strumento Mobile Upgrade.

# **Il telefono non risponde ai comandi per alcuni minuti**

- • Riavviare il telefono tenendo premuto il tasto **Accensione**.
- • Se il problema persiste, utilizzare Ripristino dati di fabbrica per ripristinare il telefono o Mobile Upgrade per aggiornare il software.

# **Il telefono si spegne da solo**

- • Controllare che il display sia bloccato quando il telefono non è in uso e assicurarsi che il tasto di **Accensione** non sia accidentalmente attivato quando lo schermo è sbloccato.
- • Controllare il livello di carica della batteria.
- • Se il telefono non funziona ancora, utilizzare il Ripristino dati di fabbrica oppure FOTA/Mobile Upgrade per aggiornare il software.

# **Il telefono non si carica correttamente**

- • Assicurarsi di utilizzare un caricabatterie **alcatel** in dotazione.
- • Verificare che la batteria non sia completamente scarica. Se la batteria è rimasta scarica per molto tempo, sono necessari circa 20 minuti perché venga visualizzato sullo schermo l'indicatore di carica della batteria.
- • Assicurarsi che il caricamento avvenga in condizioni normali (tra 0°C e +40°C).
- • All'estero, assicurarsi che l'ingresso di tensione sia compatibile.

# **Il telefono non si connette a una rete o viene visualizzato "Nessun servizio"**

- • Spostarsi prima di tentare di stabilire nuovamente la connessione.
- • Verificare la copertura di rete con il proprio operatore.
- • Controllare la validità della scheda SIM con il proprio operatore.
- • Tentare di selezionare manualmente eventuali reti disponibili.
- • Ritentare la connessione in un secondo momento se la rete risulta sovraccarica.

# **Il telefono non si connette ad Internet**

- • Controllare che il codice IMEI (premere \*#06#) sia lo stesso riportato sulla scheda di garanzia o sulla scatola del telefono.
- • Verificare che il servizio di accesso Internet della scheda SIM sia disponibile.
- • Verificare le impostazioni di connessione ad Internet del telefono.
- • Verificare di trovarsi in un luogo in cui è presente copertura di rete.
- • Spostarsi o tentare la connessione in un secondo momento.

# **Scheda SIM non valida**

- • Verificare che la scheda SIM sia stata inserita correttamente (vedere "Inserimento e rimozione della scheda SIM").
- • Verificare che il chip della scheda SIM non sia danneggiato o graffiato.
- • Assicurarsi che il servizio della scheda SIM sia disponibile.

# **Impossibile effettuare chiamate**

- • Assicurarsi di avere composto il numero corretto e di avere toccato **Chiama**.
- • Nel caso di chiamate internazionali, verificare i prefissi internazionali e di zona.
- • Verificare che il telefono sia collegato ad una rete e che questa non sia sovraccarica o non disponibile.
- • Verificare presso l'operatore lo stato dell'abbonamento sottoscritto (credito, validità della scheda SIM e così via).
- • Verificare di non aver impostato il blocco sulle chiamate in uscita.
- • Verificare che il telefono non sia in modalità aereo.

# **Impossibile ricevere chiamate in arrivo**

- • Verificare che il telefono sia acceso e collegato a una rete (verificare che la rete non sia sovraccarica o non disponibile).
- • Verificare presso l'operatore lo stato dell'abbonamento sottoscritto (credito, validità della scheda SIM e così via).
- • Verificare di non aver impostato l'inoltro delle chiamate in arrivo.
- • Verificare di non aver impostato il blocco di determinate chiamate.
- • Verificare che il telefono non sia in modalità aereo.

# **Il nome/numero del chiamante non viene visualizzato alla ricezione di una chiamata**

- • Verificare presso l'operatore di aver sottoscritto tale servizio.
- • Il chiamante non consente la visualizzazione del proprio nome o numero.

# **Non è possibile trovare i contatti**

- • Verificare che la scheda SIM non sia danneggiata.
- • Verificare che la scheda SIM sia inserita correttamente.
- • Importare nel telefono tutti i contatti archiviati nella scheda SIM.

# **La qualità audio delle chiamate non è ottimale**

- • È possibile regolare il volume durante una chiamata premendo il tasto **Aumento/Riduzione del volume**.
- • Verificare la potenza del segnale di rete.

# **Non è possibile utilizzare alcune delle funzioni descritte nel manuale**

- • Verificare presso l'operatore che l'abbonamento sottoscritto includa tali servizi.
- • Verificare che la funzione non richieda un accessorio **alcatel**.

# **Quando si seleziona un contatto dalla rubrica, non è possibile comporre il numero**

- • Verificare di aver registrato correttamente il numero del contatto.
- • Verificare di aver selezionato il prefisso internazionale quando si effettua una chiamata all'estero.

# **Impossibile aggiungere un contatto alla rubrica**

• Verificare che la rubrica della scheda SIM non sia completa; eliminare alcuni contatti o salvarli nella rubrica del telefono (ad esempio, la rubrica professionale o personale).

# **Non è possibile lasciare messaggi nella casella vocale**

• Verificare la disponibilità del servizio presso l'operatore.

# **Non è possibile accedere alla segreteria**

- • Controllare che il numero della messaggeria vocale dell'operatore sia registrato in "Numero segreteria"
- Se la rete è occupata, riprovare in un secondo momento.

# **Impossibile inviare e ricevere MMS**

- • Verificare che vi sia spazio disponibile nella memoria del telefono.
- • Contattare l'operatore di rete per verificare la disponibilità del servizio e controllare i parametri MMS.
- • Verificare presso l'operatore il numero del centro server o il profilo MMS.
- • Il centro server potrebbe essere sovraccarico. Riprovare in un secondo momento.

# **Blocco del PIN della scheda SIM**

• Contattare l'operatore di rete per ottenere il codice PUK (Personal Unblocking Key, codice di sblocco personale).

# **Impossibile connettere il telefono al computer**

- • Installare Smart Suite.
- • Verificare che il driver USB sia installato correttamente.
- • Aprire il pannello Notifiche e verificare che Smart Suite Agent sia attivo.
- • Verificare che la casella di Debug USB sia selezionata.
- • Verificare che il computer in uso soddisfi i requisiti per l'installazione di Smart Suite.
- • Assicurarsi di utilizzare il cavo adeguato fornito in dotazione con il telefono.

# **Impossibile scaricare nuovi file**

- • Verificare che vi sia memoria sufficiente nel telefono per effettuare il download.
- • Selezionare la scheda microSD per l'archiviazione dei file scaricati.
- • Verificare presso l'operatore lo stato dell'abbonamento sottoscritto.

# **Il telefono non è rilevato dagli altri tramite Bluetooth**

- • Verificare che il Bluetooth sia attivo e che il telefono sia visibile agli altri utenti.
- • Assicurarsi che i due telefoni si trovino all'interno del raggio di rilevamento del Bluetooth.

# **Come ottimizzare la durata della batteria**

- • Assicurarsi di effettuare la carica completa della batteria (almeno 3,5 ore).
- • Dopo una carica parziale, l'indicatore di livello di batteria potrebbe non fornire un'indicazione precisa. Per ottenere l'indicazione esatta, attendere almeno 20 minuti dalla rimozione del caricabatterie
- • Regolare la luminosità dello schermo in modo appropriato
- • Prolungare il più possibile l'intervallo di controllo automatico delle e-mail.
- • Aggiornare manualmente su richiesta le informazioni relative a notizie e meteo o prolungare il più possibile il relativo intervallo di controllo automatico.
- • Chiudere le applicazioni eseguite in background se non vengono utilizzate per un lungo periodo.
- • Disattivare Bluetooth, Wi-Fi o GPS se non vengono utilizzati.

**La temperatura del telefono aumenta a seguito di chiamate di lunga durata, riproduzione di giochi, navigazione in Internet o esecuzione di altre applicazioni complesse.** 

• Tale fenomeno è una normale conseguenza del processo di elaborazione di una notevole quantità di dati da parte della CPU. Terminando le azioni di cui sopra, il telefono ritorna alla sua normale temperatura.

<span id="page-53-0"></span>**Dopo il ripristino dei dati di fabbrica, il dispositivo richiede di inserire le credenziali dell'account Google e non è possibile utilizzarlo saltando questo passaggio\*.**

- • In seguito al ripristino dei dati di fabbrica, è necessario inserire le credenziali originali dell'account Google utilizzate sul dispositivo prima della procedura stessa. Altrimenti potrebbe non essere possibile utilizzare il dispositivo. Se non si ricordano le credenziali dell'account Google, completare la relativa procedura di recupero. Nel caso in cui il recupero non avvenga correttamente, rivolgersi a un centro assistenza autorizzato, considerando però che non verrà considerato come un intervento coperto da garanzia.
- \* Valido per le versioni del SO Android a partire dalla 5.1.

# **Alla ricezione di chiamate/messaggi non viene emesso alcun suono, sul display vengono visualizzate solo le chiamate perse/le notifiche dei messaggi.**

• Verificare se sul dispositivo è attivata la modalità Interruzioni/Non disturbare. Se è attivata, sul pannello delle notifiche viene visualizzato il simbolo di una "stella" (per la versione del SO Android 5.X) o l'icona  $\Box$  (per la versione del SO Android 6.X). In questo caso è necessario disattivare la modalità Interruzioni/Non disturbare. Per disattivarla, basta premere il tasto di aumento o riduzione del volume e selezionare "Tutto" (su Android 5.X) oppure modificarla in Impostazioni > Audio e notifiche > Interruzioni (per Android 5.X) o Non disturbare (per Android 6.X).

**Il dispositivo richiede l'inserimento di password/codice/chiave che non ricordo o non conosco perché il dispositivo è stato usato da un'altra persona prima di me e non posso ottenerli da lui/lei.**

• La richiesta di password/codice/chiave potrebbe essere motivata da alcune funzionalità di sicurezza attivate sul dispositivo. È possibile provare ad eseguire il ripristino dei dati di fabbrica, ma considerare che se tale azione non è risolutoria, sarà necessario rivolgersi a un centro assistenza autorizzato e l'intervento non sarà coperto da garanzia.

# **15 Specifiche.............................................**

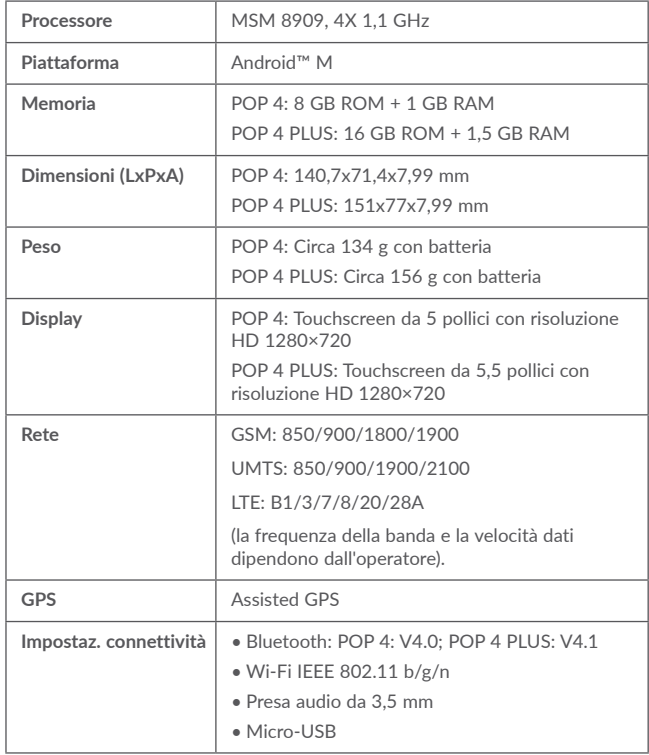

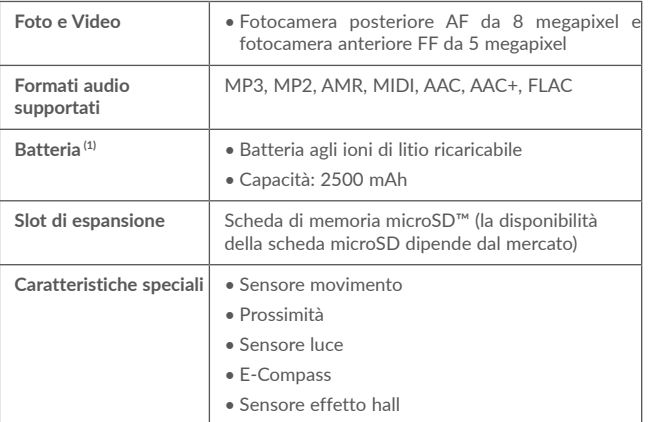

**Nota:** le specifiche possono essere soggette a cambiamenti senza preavviso.

**alcatel** è un marchio di Alcatel-Lucent utilizzato su licenza da TCL Communication Ltd. © Copyright 2016 TCL Communication Ltd Tutti i diritti riservati TCL Communication Ltd si riserva il diritto di modificare il materiale o le specifiche tecniche senza alcun preavviso.

Tutte le suonerie "firmate" in questo telefono sono state composte, arrangiate e mixate da NU TROPIC (Amar Kabouche).

taliano - CJA1FQ0ALAAA Italiano - CJA1FQ0ALAAA

(1) La batteria originale è stata sottoposta a rigorosi test sulla sicurezza per soddisfare gli standard di qualificazione, l'uso di batterie non originali può essere pericoloso.